# **DECnet-ULTRIX**

# digital

**Installation** 

# DECnet-ULTRIX

## **Installation**

May 1990

This manual shows you step by step how to install your DECnet-ULTRIX software and how to configure and test your node's operation in the network.

Supersession/Update Information: Operating System and Version: Software Version: This is a revised manual. ULTRIX V4.0 DECnet-ULTRIX V4.0

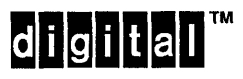

 $\sim$ 

o

r.

r.

 $\mathbb{C}$ 

The information in this document is subject to change without notice and should not be construed as a commitment by Digital Equipment Corporation. Digital Equipment assumes no responsibility for any errors that may appear in this document.

The software described in this document is furnished under a license and may only be used or copied in accordance with the terms of such license.

No responsibility is assumed for the use or reliability of software on equipment that is not supplied by Digital or its affiliated companies.

Restricted Rights: Use, duplication, or disclosure by the U.S. Government is subject to restrictions as set forth in subparagraph (c) (1) (ii) of the Rights in Technical Data and Computer Software clause at DFARS 252.227-7013.

> Copyright © 1985,1987,1988,1990 by Digital Equipment Corporation All Rights Reserved

The following are trademarks of Digital Equipment Corporation:

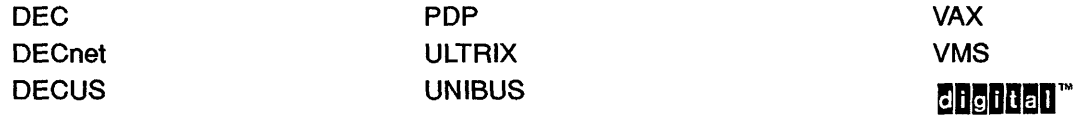

UNIX is a registered trademark of AT&T in the USA and other countries.

This manual was produced by Networks and Communications Publications.

# **Contents**

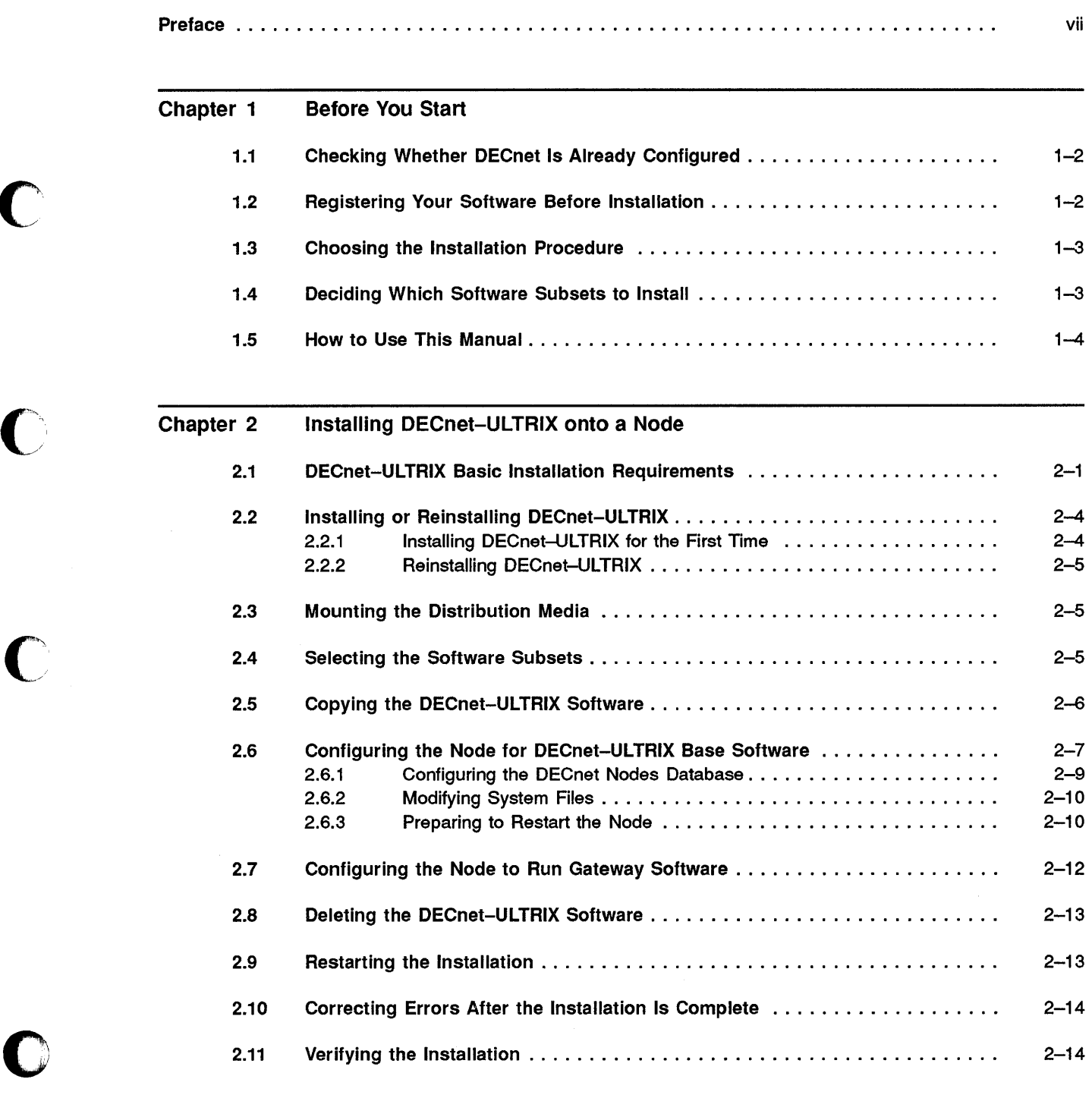

 $\bullet$ 

 $\mathbf C$ 

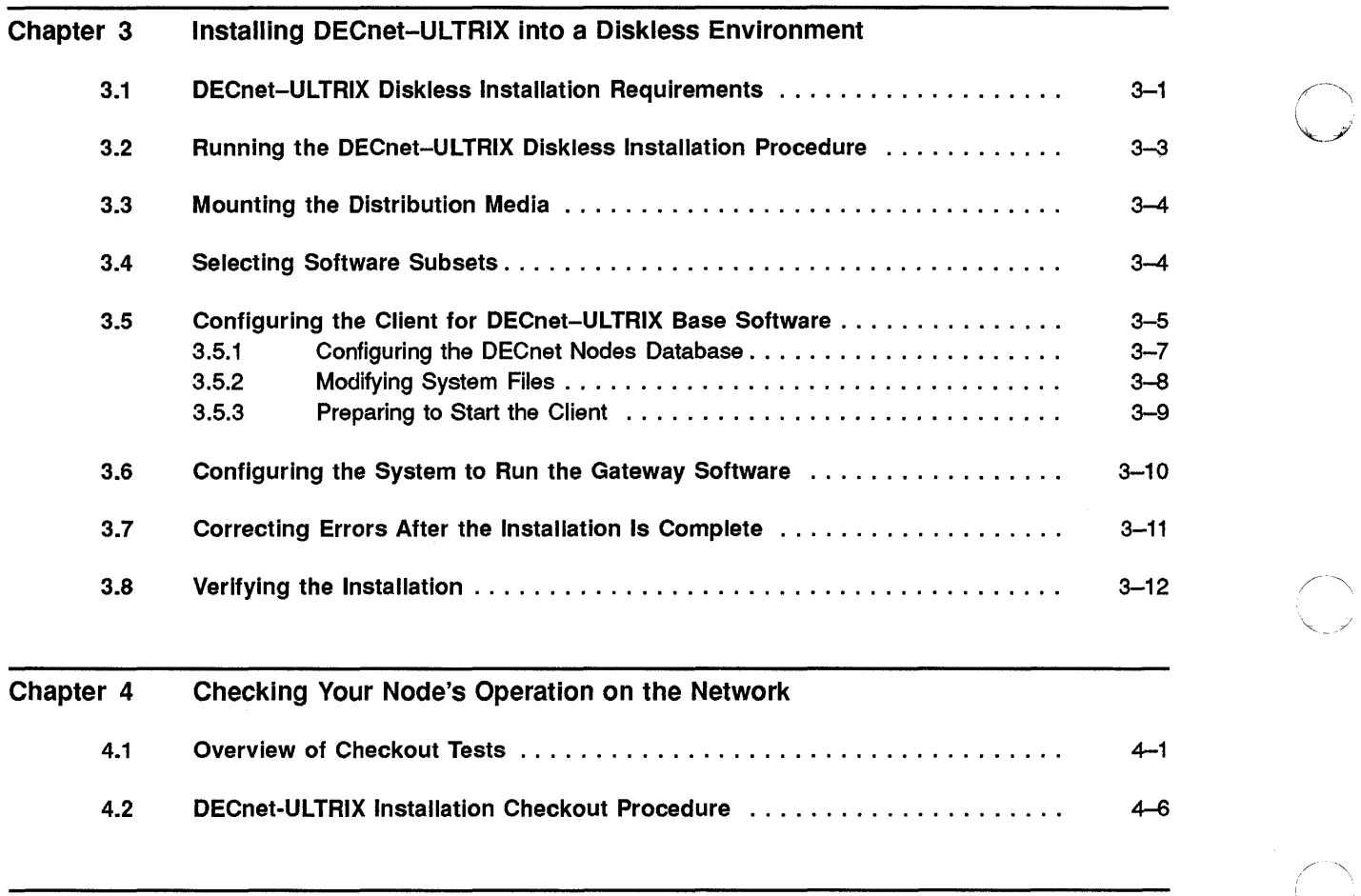

"'. <sup>7</sup>

#### Appendix A DECnet-ULTRIX Distribution Files

 $\hat{\lambda}$ 

#### Index

#### Figures  $4 - 1$ 4-2 4-3 4-4 4-5 4-6 4-7 4-8  $A-1$ DDCMP Point-to-Point Connection ................................ . Ethernet Connection . . . . . . . . . . . . . . . . . . . . . . . . . . . . . . . . . . . . . . . . . . . Local Node Loopback Test ..................................... . Controller Loopback Test ....................................... . Datalink Loopback Test to Remote Node . . . . . . . . . . . . . . . . . . . . . . . . . . . . . Node-Level Loopback Test to Remote Node .......................... . DECnet File Transfer to Local Node ............................... . DECnet File Transfer to Remote Node ............................. . DECnet-ULTRIX Directory Tree .................................. .  $4 - 1$ 4-2 4-3 4-3 4-4 4-4 4-5 4-5  $A-1$

## **Tables**

C

C

C

c

O

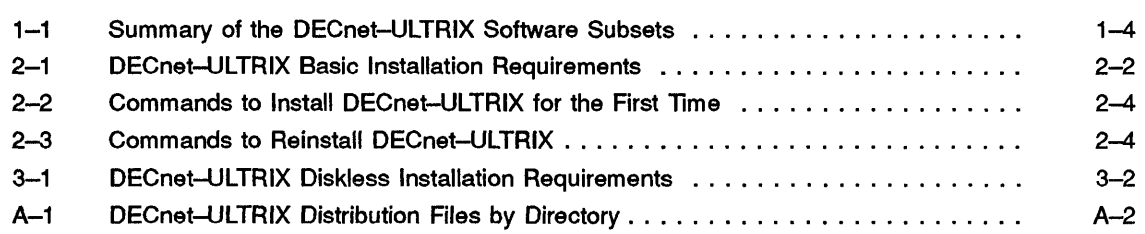

 $\label{eq:2} \frac{1}{2} \sum_{i=1}^n \frac{1}{2} \sum_{j=1}^n \frac{1}{2} \sum_{j=1}^n \frac{1}{2} \sum_{j=1}^n \frac{1}{2} \sum_{j=1}^n \frac{1}{2} \sum_{j=1}^n \frac{1}{2} \sum_{j=1}^n \frac{1}{2} \sum_{j=1}^n \frac{1}{2} \sum_{j=1}^n \frac{1}{2} \sum_{j=1}^n \frac{1}{2} \sum_{j=1}^n \frac{1}{2} \sum_{j=1}^n \frac{1}{2} \sum_{j=1}^n \frac{1}{$ 

 $\mathbb{C}$ 

## **Preface**

This manual explains how to install DECnet-ULTRIX V4.0 software on any ULTRIX V4.0 system.

Using this manual, you can determine which type of installation procedure to use and which software subsets to install. The examples lead you step by step through the installation procedures.

This manual also tells you how to configure both the server and the system to run the optional DECnet-Intemet Gateway software.

Finally, you learn how to verify that your node is running properly on the network.

## **Intended Audience**

This manual is for the user who is either installing DECnet-ULTRIX software onto a running ULTRIX V4.0 system or testing a new DECnet-ULTRIX node in the network. Ideally, the person who installs the software has had system administration experience. Be aware that most of the procedures described in this manual require superuser privileges.

## **Structure of This Manual**

c

o

This manual contains four chapters and an appendix:

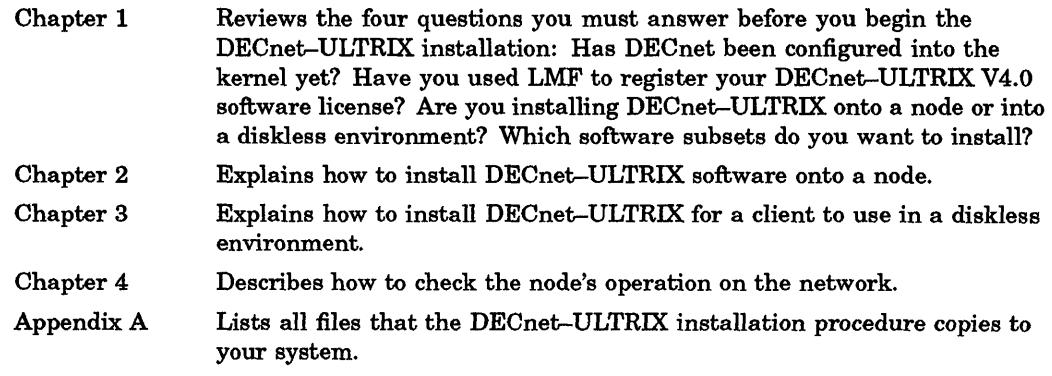

## **Related Documents**

For more information about DECnet-ULTRIX software, see the following documents:

*• DECnet-ULTRIX Release Notes* 

This document contains miscellaneous information and updates not included in other books in the DECnet-ULTRIX documentation set.

*• DECnet-ULTRIX DECnet-Internet Gateway Use and Management* 

This manual describes how to use and manage the DECnet-Internet Gateway.

*• DECnet-ULTRIX Programming* 

This manual explains application programming concepts and guidelines to use in the DECnet-ULTRIX environment. The manual also describes DECnet-ULTRIX system calls and subroutines and shows DECnet-ULTRIX data structures and programming examples.

*• DECnet-ULTRIX Network Management* 

This manual describes procedures for managing the network, such as defining the permanent and volatile databases, node identifications and addresses, and lines and circuits; enabling event logging; displaying network counter information; operating and controlling a DECnet-ULTRIX node; and testing the network operation.

*• DECnet-ULTRIX NCP Command Reference* 

This manual tells network managers how to use the Network Control Program (ncp)to perform network management functions.

1b obtain a detailed description of the Digital Network Architecture, see *DECnet Digital Network Architecture (Phase IV), General Description.* 

For a detailed description of the License Management Facility (LMF), see *Guide to Software Licensing.* 

For a beginner's introduction to the ULTRIX operating system, see *The Little Gray Book: An ULTRIX Primer.* 

## **Graphic Conventions**

This manual uses the following conventions:

- All numbers are decimal unless otherwise noted.
- All Ethernet addresses are hexadecimal.

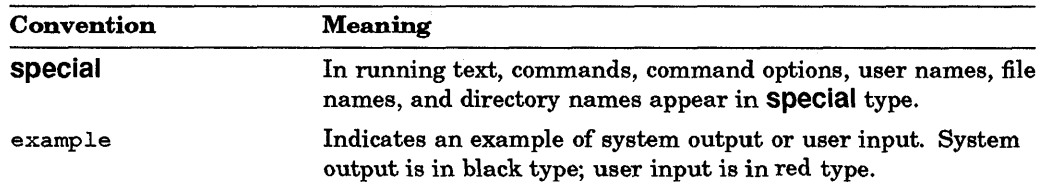

C

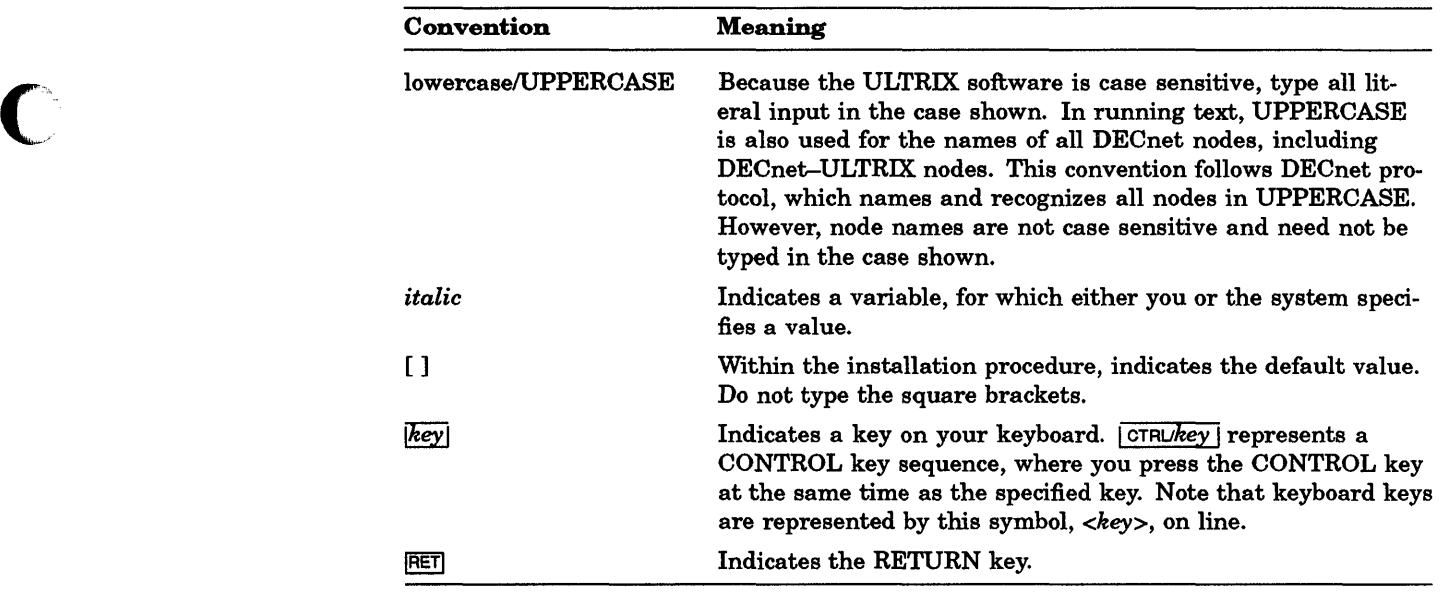

 $\begin{pmatrix} -1 \\ -2 \end{pmatrix}$ 

C

 $\mathbf C$ 

C

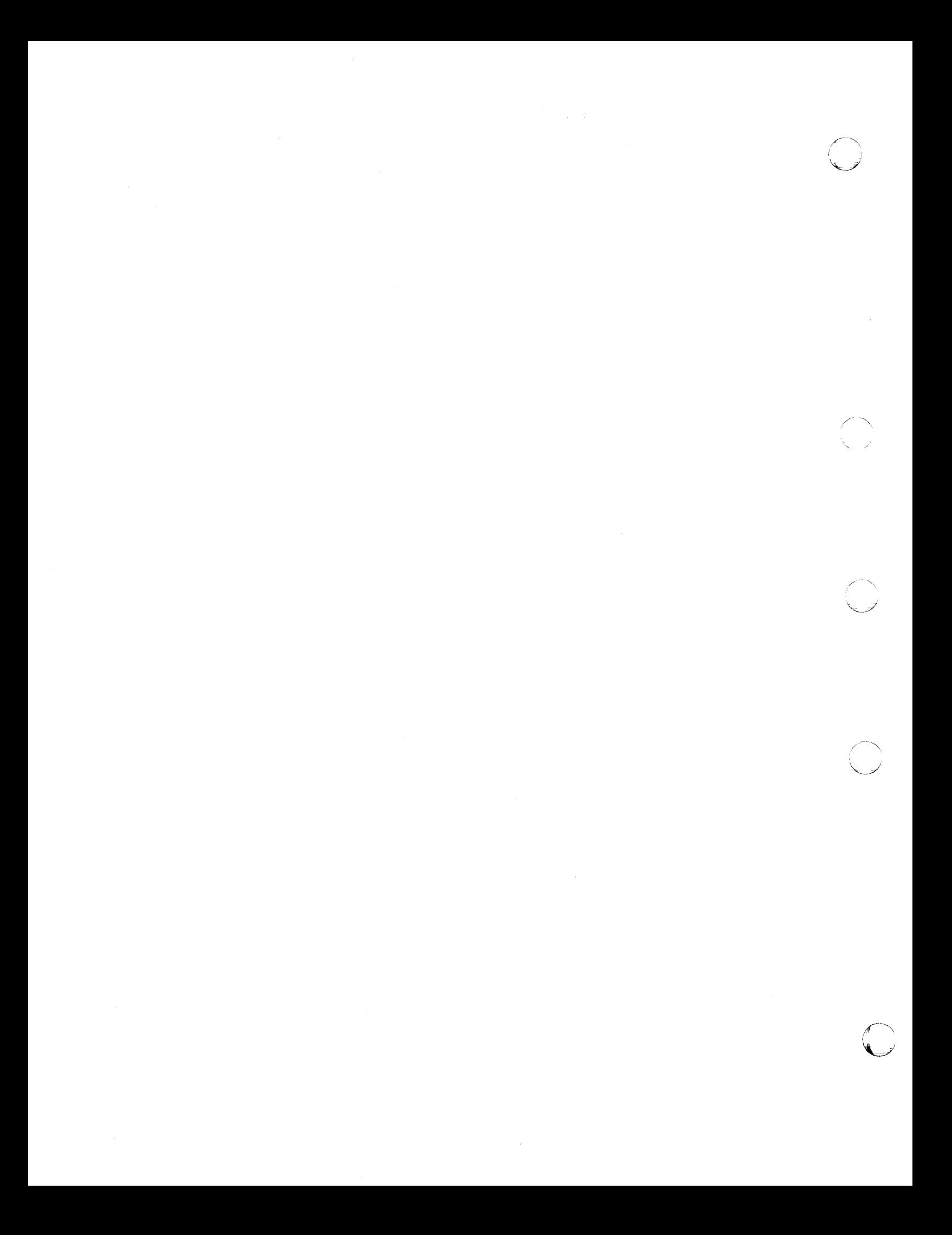

## **Chapter 1**

## **Before You Start**

Using this manual, you can install DECnet-ULTRIX V4.0 software onto VAX or RISC systems. There are only three differences between the two types of installations:

• The ULTRIX and DECnet-ULTRIX software subset names begin with a three-letter prefix, which indicates whether the subset is for a VAX. or RISC system, as follows:

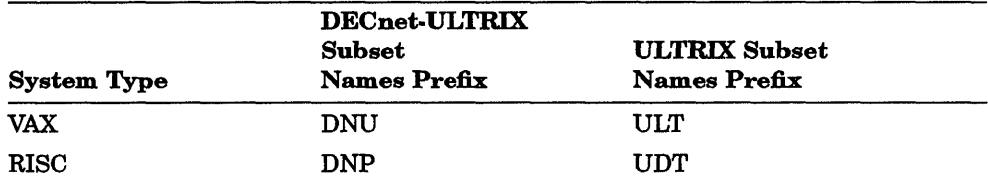

• The DECnet-ULTRIX configuration files are named according to the type of system you have, as follows:

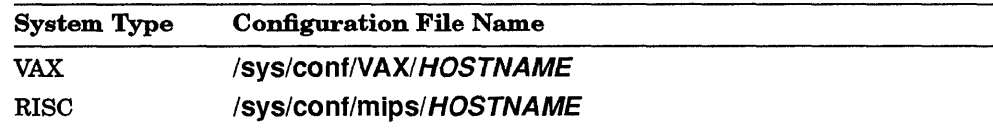

• The amount of memory needed to install DECnet-ULTRIX software onto VAX and RISC systems differs. (Tables 2-1 and 3-1 list the installation requirements.)

Before you start the DECnet-ULTRIX installation procedure, answer the following questions:

- Has DECnet been configured into the kernel already? See Section 1.1.
- Have you already used the License Management Facility (LMF) to register your DECnet-ULTRIX V4.0 software license? See Section 1.2.
- Which of the two types of installation procedures do you want to use: the DECnet-ULTRIX basic installation or the DECnet-ULTRIX diskless environment installation? See Section 1.3.
- Which software subsets do you want to install: the DECnet-ULTRIX Base Software, the DECnet-Internet Gateway, the DECnet-ULTRIX On-Line Manual Pages, or the DECnet-ULTRIX Unsupported Software? See Section 1.4.

Section 1.5 explains how to use this manual.

 $\blacksquare$ 

o

## **1.1 Checking Whether DECnet Is Already Configured**

Before you begin the DECnet-ULTRIX installation, check to see whether DECnet has already been configured in the ULTRIX kernel. You can install and configure DECnet-ULTRIX without configuring DECnet in the kernel; however, to run DECnet-ULTRIX, DECnet must be so configured.

The installation procedure automatically checks whether DECnet is already configured in the kernel. If DECnet is not configured, a message tells you to rebuild the kernel after the configuration is complete.

'1b see whether DECnet is already configured into the kernel before you start the DECnet-ULTRIX installation, enter this command:

% nm /vmunix | fgrep -s nsp usrreq && echo yes RET

If the system displays yes, then DECnet is already configured. If not, configure DECnet in the kernel. You can rebuild the kernel now or after the installation and configuration are complete. ('1b add DECnet to the kernel, specify "options DECNET" and "pseudo-device decnet" in the appropriate configuration file and rebuild the kernel.)

## **1.2 Registering Your Software Before Installation**

Use the ULTRIX LMF utility to register your software license for DECnet-ULTRIX V4.0. You must register your software license before you can perform any remote access. Use the information from your Product Authorization Key (PAK) to register your software.

Register and load your authorization key before you begin the DECnet-ULTRIX installation procedure. If you do not register beforehand the installation procedure reminds you to do so as soon as the installation is complete.

The License Management Facility (LMF) is a system management software tool that you use to comply with your license agreement. The LMF utility offers options for many kinds of license agreements. The terms and conditions of your contract determine your legal use of this software.

The LMF does the following:

- Maintains the file of registered PAKs (Product Authorization Keys)
- Updates the kernel cache
- Maintains a library of functions used by licensed software

**NOTE** 

You need superuser privileges to use the LMF utility.

The *Guide to Software Licensing* introduces the LMF utility and describes how you use it. You can also refer to the LMF man page, Imf(8), for information.

## **1.3 Choosing the Installation Procedure**

How you plan to use DECnet-ULTRIX (on a node with a disk or in a diskless environment) determines which installation procedure you choose. In a diskless environment, diskless client nodes can use DECnet-ULTRIX.

- If you are installing DECnet-ULTRIX onto a node that has its own disk but does not support clients, use the DECnet-ULTRIX basic installation procedure described in Chapter 2.
- If you are installing DECnet-ULTRIX for a client to use in a diskless environment, use the installation procedure described in Chapter 3.
- If you are installing DECnet-ULTRIX onto a server node for the server's own use, use the basic installation procedure described in Chapter 2. You can perfonn this procedure even if you have already installed DECnet-ULTRIX into a diskless environment on the server.

## **1.4 Deciding Which Software Subsets to Install**

Before you begin the installation, decide which subsets you want to install. The DECnet-ULTRIX software distribution media contains the following subsets:

- DECnet-ULTRIX Base Software
- DECnet-Intemet Gateway

c

o

- DECnet-ULTRIX On-Line Manual Pages
- DECnet-ULTRIX Unsupported Software

Use the descriptions in Table 1-1 to determine which subsets to install. Tables 2-1 and 3-1 describe the software installation requirements for each subset.

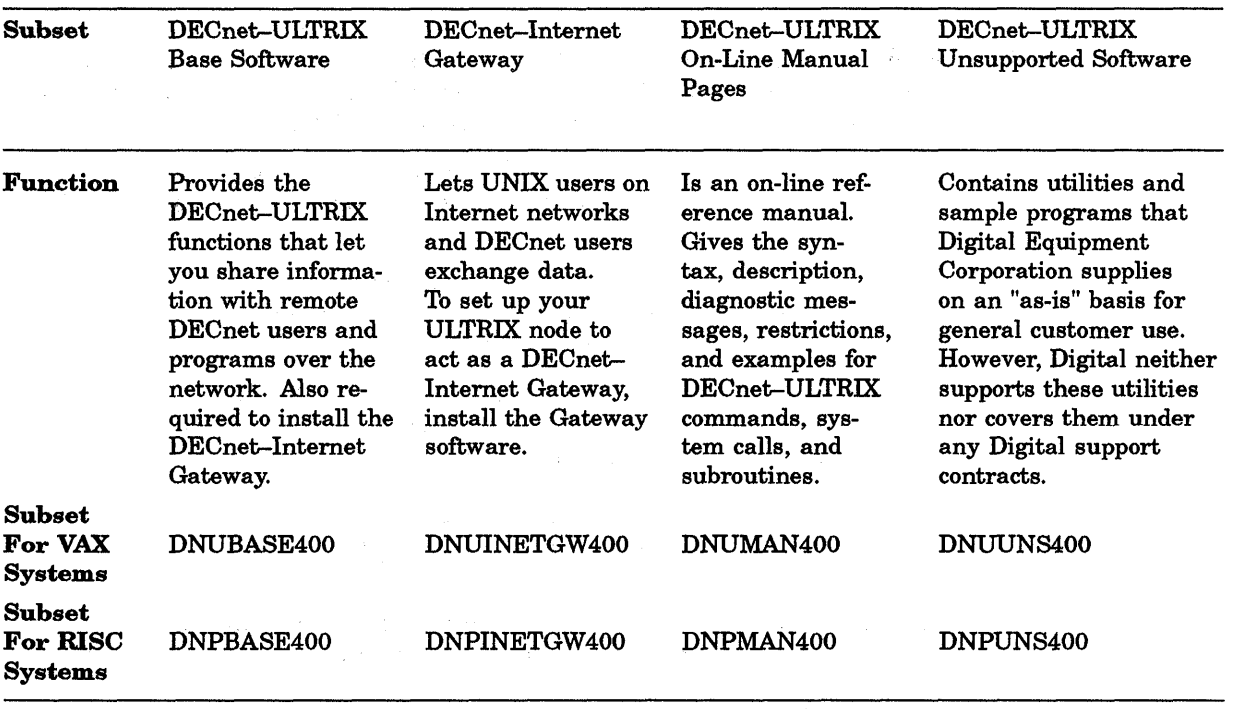

Table 1-1: Summary of the DECnet-ULTRIX Software Subsets

## 1.5 How to Use This Manual

This manual discusses the two kinds of installations you can perfonn in a separate chapter. Chapter 2 guides you through a DECnet-ULTRIX basic installation, and Chapter 3, a DECnet-ULTRIX diskless installation. Before you start an installation, make sure you meet the requirements shown at the beginning of the respective chapter. To check your progress during installation, see the examples in the chapter. For a complete list of the files that the installation procedure copies to your system, see Appendix A.

 $\bigcirc$ 

To make sure your node is operating on the network, follow the test procedures described in Chapter 4. The checkout procedures verify that your node can communicate with itself and other nodes on the network.

## **Chapter 2**

## **Installing DECnet-ULTRIX onto a Node**

This chapter tells you how to install DECnet-ULTRIX onto a node, including:

• What to do first

 $\bigcap$ 

c

c

- How to install the software
- How to delete the installed software
- How to restart the installation
- How to correct installation errors
- How to verify the installation

Before you start the installation, make sure you meet the requirements outlined in the next section.

## **2.1 DECnet-ULTRIX Basic Installation Requirements**

For any DECnet-ULTRIX installation, you need superuser privileges. To install DECnet-ULTRIX. onto a node, you must also meet the requirements in Table 2-1.

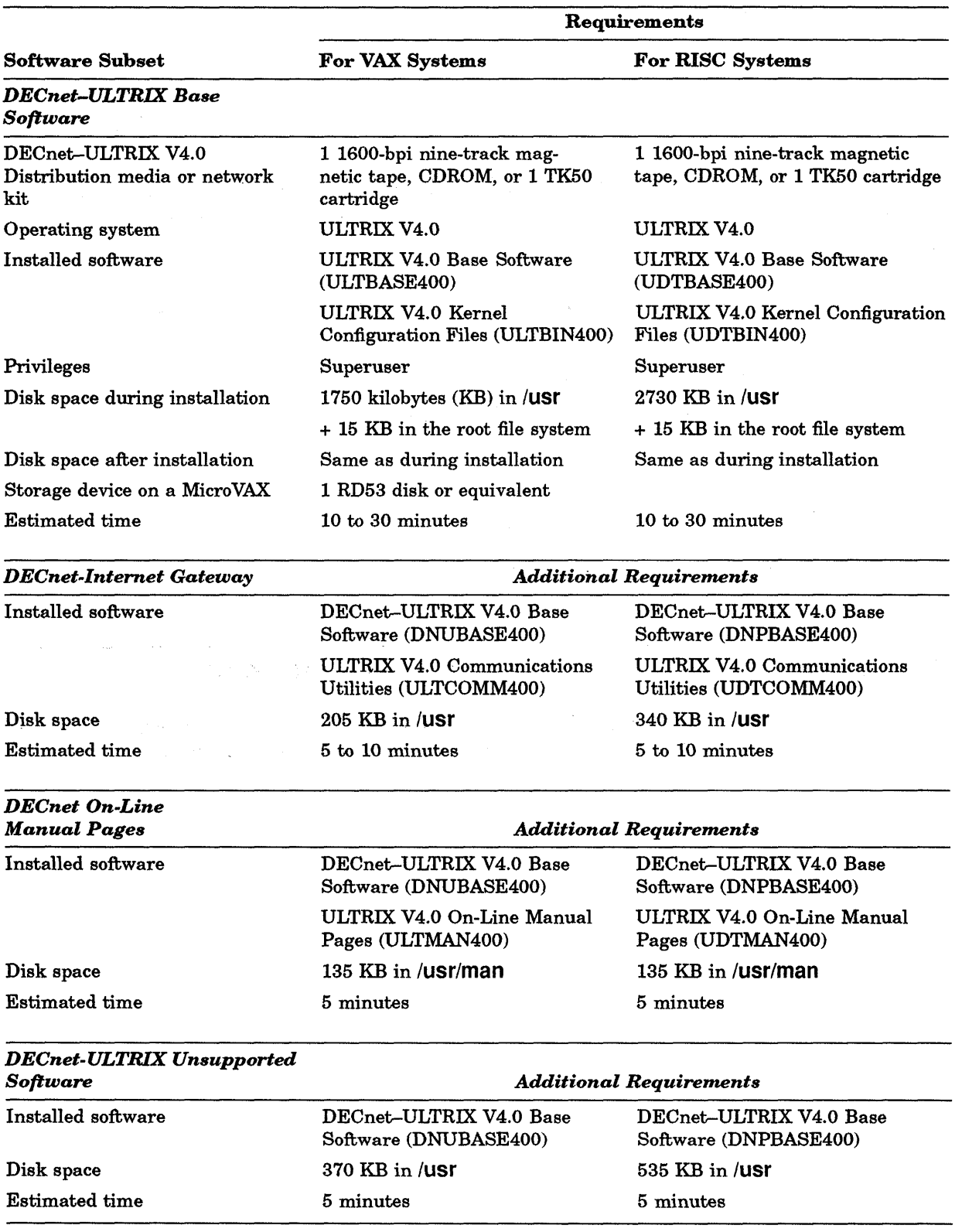

 $\begin{smallmatrix} & \nearrow \ & \searrow & \nearrow \end{smallmatrix}$ 

## Table 2-1: DECnet-ULTRIX Basic Installation Requirements

Before you install DECnet-ULTRIX:

1. Make sure you have enough free disk space to install the software subsets of your choice. To check the available disk space in /**usr** and **root** (*/*), enter the commands:

\* df /usr **RET**<br>\* df / **|RET** 

- 2. Make a backup copy of your system disk.
- 3. If you are using the distribution media to install the software, make sure that you have a complete distribution kit. Each DECnet-ULTRIX distribution kit consists of one or more volumes of software and a set of documentation. The Bill of Materials (BOM) included in the kit specifies its contents. Compare the items in the kit against those listed in the BOM.

If you are using an Internet network kit to install DECnet-ULTRIX, see the *ULTRIX Remote Installation Service* for requirements. The Internet network kit lets you install the software subsets on MicroVAX, VAXstation, and DECstation 3100 products over the network.

4. Make sure you have a guest account in your system password file. The guest account enables you to use DECnet-ULTRIX features without supplying access control information. The default user account for DECnet-supplied objects and the Gateway is defined as guest.

To define a guest account, log in as superuser and enter the adduser command. When the command prompts you for the login name of the new user, enter the name guest in lowercase. For example:

```
# adduser |RET|
```
c

o

Enter login name for new user (initials, first or last  $name):$  quest  $RET$ 

The adduser command then prompts you for information about the new user. For further instructions on using adduser to create a new account, see the *Guide to System Environment Setup* in your ULTRIX documentation set.

Mter setting up the guest account, use the ULTRIX vipw command to enter the string NoLogin in the password field. Otherwise, you will have a guest account with no password.

5. Check if you are currently running DECnet. To do so, enter this command:

\* ncp show executor ~

If the system display includes "State = On," then DECnet is running. Turn DECnet off by entering the following command:

# ncp set executor state off RET

- 6. The DECnet installation procedure uses one of the following configuration files:
	- /sys/conf/vax/HOSTNAME, if you are installing DECnet-ULTRIX onto a VAX system.
	- Isys/conf/mipslHOSTNAME, if you are installing DECnet-ULTRIX onto a RISC system.

For the variable *HOSTNAME*, enter the name of your host in uppercase letters. Make sure that the communication device names and other information in this configuration file are current.

- 7. Make sure that you know this information about your node:
	- Node name
	- Node address
	- DECnet node identification
	- Device name

## 2.2 Installing or Reinstalling DECnet-ULTRIX

You can use either the DECnet-ULTRIX. software distribution media or an Internet network kit to install DECnet-ULTRIX onto a node. Refer to the *ULTRIX Remote Installation Service* and ris(8) in the *ULTRIX Reference Pages, Section* 8, for information about setting up a network kit.

*,r<-* ."', \,,-\_/

'lb start the installation script, first use cd to change the working directory to root. Then enter the ULTRIX setld(8) (set load) command.

The setld command requires different options, depending on whether you are installing the software for the first time or reinstalling it. Tables 2-2 and 2-3 summarize these options, and the next sections explain them in more detail.

Table 2-2: Commands to Install DECnet-ULTRIX for the First Time

| From the distribution media: | setid - dev/device        |
|------------------------------|---------------------------|
| From a network kit:          | <b>Setid -l</b> hostname: |
| From disk or CDROM:          | setId -I /mount_point     |

Table 2-3: Commands to Reinstall DECnet-ULTRIX

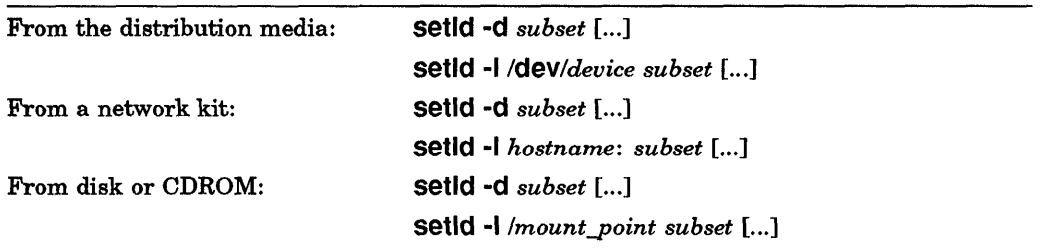

### 2.2.1 Installing DECnet-ULTRIX for the First Time

• If you are using the distribution media to install the software for the first time, use the following setld format:

setld -I */dev/device* 

where

*device*  is the name of the device where you mount the distribution media.

For example:

 $# cd / RET$ # /etc/set1d -1 /dev/rmt0h RET • If you are using a network kit over an Internet network to install the software for the first time, use this setld format:

setld -I *hostname:*  where

*hostname* is the name of the host from which you are loading the software.

#### 2.2.2 Reinstalling DECnet-ULTRIX

c

 $^{\prime\prime\prime}$ /

 $\overline{\mathbf{C}}$ /

If you are reinstalling DECnet-ULTRIX, use setld with the -d option to delete the product before installing it again. Then, restart the installation and specify the DECnet-ULTRIX subsets you wish to reinstall using setld with the -I option.

For a more detailed explanation on how to use setld with the -d and -I options, see Sections 2.8 and 2.9.

For more information about setld(8), see the *ULTRIX Guide to System Environment Setup.* 

#### 2.3 Mounting the Distribution Media

If you are installing DECnet-ULTRIX from the distribution media, the installation script tells you to make sure the media is mounted. The script then asks if you are ready. When you have mounted the media, type  $y$  (yes) to answer the question.

If you are installing the software from a CDROM disk, specify the mount point of the disk. The DECnet kit is located in the c partition under the /VAX/DECNET and /RISC/DECNET subdirectories. Mount this partition before starting the installation. For example, if your CDROM is in drive rz1 and the mount point /mnt is free, you would enter the following commands:

- If you are installing DECnet-ULTRIX onto a VAX system:
	- # mount /dev/rz1c /mnt RET # set1d -1 /mnt/VAX/DECNET RET
- If you are installing DECnet-ULTRIX onto a RISC system:

# mount /dev/rz1c /mnt RET # set1d -1 /mnt/RISC/DECNET FRET

## 2.4 Selecting the Software Subsets

If you are reinstalling DECnet-ULTRIX, skip this section and go to Section 2.5.

If you are installing DECnet-ULTRIX for the first time, the script asks you to choose the software subsets that you want to install. Select the DECnet-ULTRIX Base Software and any of the optional subsets:

\*\*\* ENTER SUBSET SELECTIONS \*\*\* The subsets listed below are optional: 1) DECnet-ULTRIX Base Software 3) DECnet On-Line Manual Pages 5) All of the above 6) None of the above 7) Exit without installing subsets Enter your choice(s): 2) DECnet-Internet Gateway 4) DECnet-ULTRIX Unsupported Software

Type the numbers of the options that you want to install. If you type more than one number, separate each number with a space, not a comma. Next, the script allows you to verify your choice. For example:

```
You are installing the following subsets:<br>DECnet-ULTRIX Base Software DECnet-Internet Gateway
DECnet-ULTRIX Base Software
DECnet On-line Manual Pages DECnet-ULTRIX Unsupported 
                                                Software
```
Is this correct *(yin)?* 

If you chose the wrong options, type n to indicate that the subsets are not correct; the subset menu redisplays, and you can reselect your subsets. If you chose the correct options, type y.

## **2.5 Copying the DECnet-ULTRIX Software**

If you have not turned off DECnet, the installation script turns it off. The system copies the software subsets to your disk and verifies them. If you are installing more than one subset, the system copies and verifies the Base Software before the Gateway or DECnet On-line Manual Pages software.

In this example, the script displays the following messages as it copies all the software subsets onto a VAX system:

Copying DECnet-ULTRIX Base Software (DNUBASE400) from media Verifying DECnet-ULTRIX Base Software (DNUBASE400)

Copying DECnet-Internet Gateway (DNUINETGW400) from media Verifying DECnet-Internet Gateway (DNUINETGW400)

Copying DECnet On-line Manual Pages (DNUMAN400) from media Verifying DECnet On-line Manual Pages (DNUMAN400)

Copying DECnet-ULTRIX Unsupported Software (DNUUNS400) from media Verifying DECnet-ULTRIX Unsupported Software (DNUUNS400)

#### NOTE

 $\bigcap$  $\searrow$ 

**C** 

If you are installing DECnet-ULTRIX onto a RISC system, the prefix DNP, rather than DNU, appears in the subsets.

If verification fails, look in /usr/var/adm/fverifylog and /etc/setldlog for information to help you correct the error. Make the correction and restart the installation by using the setld command with the -I option. See Section 2.9 for details.

## **2.6 Configuring the Node for DECnet-ULTRIX Base Software**

c

o

'Ib configure the node to run the DECnet-ULTRIX base software, the script prompts you for your node name, node address, DECnet node identification, and device name. If you need help responding to any of these prompts, type a question mark  $(?)$  and press  $FETL$ .

If you type the wrong answer for any question, you can change it by typing n when asked to verify your answer. The procedure then redisplays the question so that you can enter the correct information.

The script begins the configuration by displaying these informational messages:

Configuring the node to run DECnet-ULTRIX V4.0 base software.

You will be asked a few questions during the DECnet-ULTRIX V4.0 configuration.

If you need more information to answer a question, you can type ? at the prompts, or consult the DECnet-ULTRIX Installation manual.

The DECnet library routines are now located in their own library, -ldnet.

If you have not registered your DECnet-ULTRIX license, the script displays this message:

\*\*\*\*\*\*\*\*\*\*\*\*\*\*\*\*\* \* \* \* You have NOT registered the DECnet-ULTRIX License !! WARNING \*\*\*\*\*\*\*\*\*\*\*\*\*\*\*\*\*\*\*\* \* You *will* not be able to perform any remote access \* through DECnet-ULTRIX. \* \* In order to do remote access, use the lmf utility to \* register a licensed DECnet-ULTRIX PAK. \* \* \*\*\*\*\*\*\*\*\*\*\*\*\*\*\*\*\*\*\*\*\*\*\*\*\*\*\*\*\*\*\*\*\*\*\*\*\*\*\*\*\*\*\*\*\*\*\*\*\*\*\*\*\*\*\*\*\*\* \* \* \* \* \* \*

[ Press the RETURN key to continue :]

This message is simply a reminder that you must register your DECnet-ULTRIX license after the installation and configuration are complete. You do not have to interrupt the configuration at this point.

The script then displays question 1:

The next question confirms that you are ready to configure your system to run DECnet at this time. To configure DECnet you need to know what your DECnet node name and address are. Also, *if* you want to configure your DECnet nodes database during this configuration process, you need to know the DECnet names and addresses of those nodes you wish to define.

If you answer n (no) to this question now, you are told how you can configure DECnet later.

1. Do you want to configure your system to run DECnet?  $(y/n)$  [y]:

To answer "yes," press  $FET$ . The script moves on to question 2.

If you do not wish to configure the system to run DECnet, answer "no" by typing n. The following message appears before you automatically exit the script:

You chose not to configure your system to run DECnet at this time. If you decide to configure DECnet later, issue the command:

setld -c DNUBASE400 INSTALL

If you are installing DECnet-ULTRIX onto a RISC system, the installation displays this command instead:

setld -c DNPBASE400 INSTALL

With question 2, the script prompts you for your DECnet node name.

2. What *is* your DECnet node name (1-6 chars)? []: node

```
Your node name is node
```
Is this correct?  $(y/n)$  [n]:

Enter a node name of 1 to 6 alphanumeric characters, including at least one alphabetic character. If possible, use the same node name that you specified as your Internet host name when you installed ULTRIX. Consult your DECnet network manager before choosing your node name and address. Respond by typing a y or n, as appropriate.

```
3. What is your DECnet node address (aa.nnnn)? []: aa.nnnn RET
  Your node address is aa.nnnn
   Is this correct? (y/n) [n]:
```
Your DECnet node address consists of an area number, a period, and a node number. The area number is a decimal integer from 1 to 63; the node number is a decimal number from 1 to 1023. Note that this address is different from your Internet host address. Respond by typing a y or n, as appropriate.

```
4. What is your DECnet Node Identification -
   string? (1-32 chars) []: identification string RET
   Your node identification string is 
   identification string
   Is this correct? (y/n) [n]:
```
Enter a string of 1 to 32 ASCII characters. You can include blanks but not shell metacharacters (! ? ' " \*). The node identification string is a short message that appears next to the node ID in network management displays. Its purpose is to establish the node's identity on the network by indicating its type, use, users, or some other distinguishing feature. Respond by typing a y or n, as appropriate.

5. What *is* the name of the device on which you will be running the DECnet software (dev-c)? []:  $dev-c$  RET

The script asks question 5 only if it finds more than one DECnet-supported network device in the system configuration file. The name of the configuration file depends on the type of system (VAX or RISC) you have, as follows:

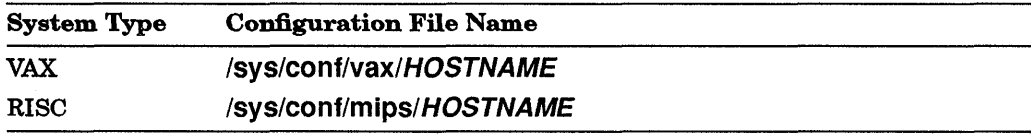

The variable *HOSTNAME* is the host name of your system in uppercase letters. The device name consists of three alphabetic characters, a dash, and an integer from 0 to 65535. Following is a list of the possible DECnet device names and ULTRIX equivalents:

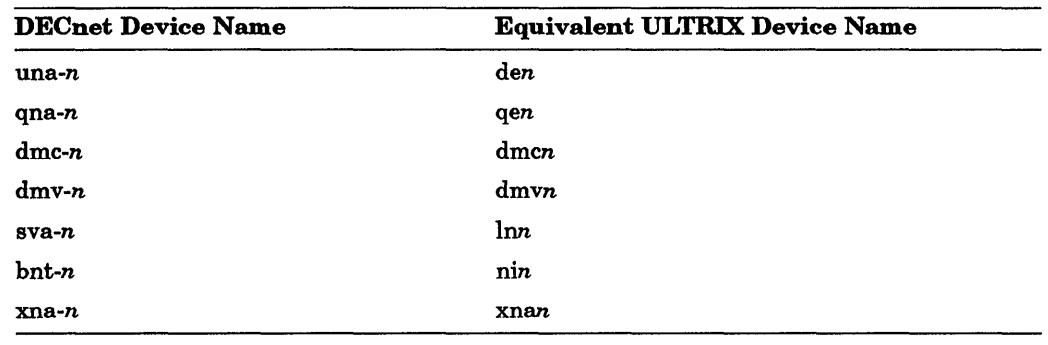

#### 2.6.1 Configuring the DECnet Nodes Database

C' /

o

Each node has a DECnet nodes database that may contain the following information:

- The DECnet names and addresses for the nodes on your DECnet network.
- The names, addresses, and down-line loading information for clients that you add to a diskless environment.

If any nodes or diskless clients are already defined in your database, the installation procedure keeps the database and displays this message:

A nodes database has been found on your system and will be retained. If you wish to define new nodes, use the ncp define node command after the installation is complete.

If the database does not exist, the installation procedure gives you the option of defining some DECnet nodes in the permanent nodes database. This message appears:

This part of the installation procedure builds your DECnet nodes database. Questions 6 and 7 prompt you for a DECnet node and address for each node that you want to define in the database.

Questions 6 and 7 will reoccur until you type <RET> at question 6.

If you plan to copy an existing database from another node, define that node when the script prompts you with questions 6 and 7. You add the node to your database so you can access it later to copy its nodes database. Mter the installation, you can use the update nodes -f *node* command to copy the database. (The update nodes command is an unsupported utility in the DECnet-ULTRIX Unsupported Software subset and documented in the *DECnet-ULTRIX Release Notes.)* 

Questions 6 and 7 appear as follows:

6. Enter node name (1-6 chars or <RET> to continue): *node* **AET** 

Enter a node name of 1 to 6 alphanumeric characters, including at least one alphabetic character.

7. Enter *node's* node address (aa.nnnn): *aa.nnnn* ~

The DECnet node address consists of an area number, a period, and a node number. The area number is a decimal integer from 1 to 63; the node number is a decimal number from 1 to 1023. Note that this address is different from the Internet host address.

If you enter a node name or address incorrectly, just reenter both the node name and address when the questions redisplay. The script deletes the error for you.

When you have finished entering the nodes in the database, press  $F \in \mathbb{T}$  in response to question 6.

> $\angle$   $\sim$   $\angle$ , J  $\cdots$ '--/

0

After installation, you can define nodes in the permanent database by using the ncp define node command. Also, you can delete node names and addresses by using the ncp purge node command. For more information, see the *DECnet-ULTRIX Network Management* manual and the *DECnet-ULTRIX NCP Command Reference.* 

#### 2.6.2 Modifying System Files

The installation procedure then modifies your system files. This generally takes no longer than 10 minutes.

Before the installation procedure edits any files, it saves each one in a file of the name:

filename.savn

where *n* is a version number that is incremented on each installation.

As the script modifies the files, it displays the following messages, as appropriate:

Modifying rc.local Creating DECnet proxy file, /etc/dnet proxy Initializing DECnet database

After verifying that the system is operating properly with DECnet installed you may wish to remove the following saved file:

- /etc/rc.local.sav[n]

If a proxy file already exists on your system, the script does not display the message about creating a proxy file. For information about creating a proxy file, see the *DECnet-ULTRIX Network Management* manual.

If you have edited any system file to customize it prior to this installation, check the new file to make sure the modifications are compatible with your previous edits.

#### 2.6.3 Preparing to Restart the Node

At this time, the installation procedure performs several checks and displays information messages as needed. Before you start DECnet on the node, you may need to make some final changes to your environment. For example:

If DECnet is not already configured into your ULTRIX kernel, the script displays this message:

DECnet is not built into the currently running kernel. After configuration, you should rebuild your kernel with DECnet and then reboot to complete the installation.

This message is simply a reminder that you must rebuild the kernel when the configuration is complete. Do not interrupt the configuration to rebuild the kernel.

'lb add DECnet to the kernel, specify "options DECNET" and "pseudo-device decnet" in the appropriate configuration file and rebuild the kernel.

If DECnet has already been configured into your kernel, the script reminds you to start DECnet:

8. Do you want to start DECnet now (y/n)? [y]:

Press **FET** or type y to answer "yes". If you answer "yes", the script automatically starts DECnet for you. If you answer "no", the script displays this message:

You can turn DECnet on manually by rebooting your system or by entering the following command:

/usr/bin/ncp set exec state on

• If you have a lat control program (lcp) command line in /etc/rc.local, the script displays this message:

Alat control program (lcp) command line was found in /etc/rc.local. When this procedure is finished, you should edit rc.local and move the lcp line(s) to follow the ncp command. If the lcp command precedes the ncp command, your lat terminal lines may not work properly.

• If you do not have a guest account in your system, the script displays this message:

There is no guest account in your system. If you wish to access this system from remote systems, you should have a guest account specified. A guest account is needed for the proper operation of dlogind, dtermd, and dtr.

You should set a password for this account to prevent unauthorized access to your system.

If you need instructions on how to create a new account, see the *ULTRIX Guide to System Environment Setup.* 

• If you have not already registered your software license, the script displays this message:

Don't forget to register your DECnet-ULTRIX PAK (Product Authorization Key) using lmf. Otherwise you won't be able to access remote systems. After you register your DECnet-ULTRIX PAK, you must

either reboot or issue the following commands:

/usr/etc/lmf reset /usr/bin/ncp set exec state on

When you start DECnet, your system displays the following message:

starting DECnet

c

c

c

Your system comes up with the executor and circuit states set to  $\mathsf{on}$ , as reported by the following event messages:

```
Event type 2.0, Local node state change 
Occurred 12-0CT-90 16:47:30.0 on node aa.nnnn (NODE) 
Operator commands 
Old state = off 
New state = on
Event type 4.10, Circuit up 
Occurred 12-0CT-80 16:47.32.0 on node aa.nnnn (NODE) 
Circuit DEV-C 
Adjacent node = aa.nnnn (NODE)
```
The default logging device for all events is the console. For instructions on how to disable logging or redirect it to another device, see the *DECnet-ULTRIX Network Management* manual.

Once your DECnet-ULTRIX node is running, you can log in and use the checkout procedure as described in Chapter 4. This procedure tests your node's operation in the network.

## **2.7 Configuring the Node to Run Gateway Software**

If you chose to install the DECnet-Internet Gateway subset, the script now configures the node to run the DECnet-Internet Gateway software.

The script begins with question 1, which reads as follows:

The next question confirms that you are ready to configure your system to run the DECnet-Internet Gateway at this time. In order to run the Gateway you must have already configured your system to run DECnet.

The configuration procedure asks no questions. If you decide not to configure the Gateway at this time you will be told how to configure it at a later date.

1. Do you want to configure your system to run the DECnet-Internet Gateway? (y/n) [y]:

To answer "yes," press FET. The script stops asking questions.

If you do not wish to configure the system to run the DECnet-Internet Gateway, answer "no" to question 1. The following message appears before you automatically exit the script:

You chose not to configure your system to run the Gateway at this time. If you decide to configure the Gateway at a later date, you can issue the command:

setld -c DNUINETGW400 INSTALL

If you are installing DECnet-ULTRIX software onto a RISC system, the installation displays this command instead:

setld -c DNPINETGW400 INSTALL

If you answer "yes" to question 1, the installation script edits the  $/etc/inetd.comf$ file and displays this message:

The file /etc/inetd.conf will be edited to use /usr/etc/ftpd.gw and /usr/etc/telnetd.gw instead of /usr/etc/ftpd and /usr/etc/telnetd.

Editing /etc/inetd.conf

After verifying that the system is operating properly as a gateway you may wish to remove the following saved file:

- /etc/inetd.conf.sav[n]

#### **NOTE**

If you are installing the DECnet-ULTRIX Base Software and DECnet-Internet Gateway software for the first time, you must reboot the system to start the Gateway. If DECnet-ULTRIX was previously installed and you are installing only the Gateway, you can either kill and restart inetd without rebooting or send a hang-up signal to the inetd daemon.

The DECnet-Internet Gateway, by default, is configured as a bidirectional gateway, with access enabled in two directions: from DECnet to Internet systems, and from Internet to DECnet systems. When the installation and configuration are complete, you can configure the DECnet-Internet Gateway as a unidirectional gateway by disabling either DECnet-to-Internet or Internet-to-DECnet access. See the *DECnet-Internet Gateway Use and Management* manual for specific instructions on how to do this.

## 2.8 Deleting the DECnet-ULTRIX Software

1b delete the DECnet-ULTRIX software from your system, log in as superuser and issue the setld command with the -d option, as follows:

setid -d *subset* [...]

where

 $\mathbf C$ /

c

0,',

*subset* is the name of the DECnet-ULTRIX software subsets that you are deleting. If you are reinstalling subsets, delete any subsets that you are reinstalling. You can include the names of one or more of the DECnet-ULTRIX subsets, as shown in the following table:

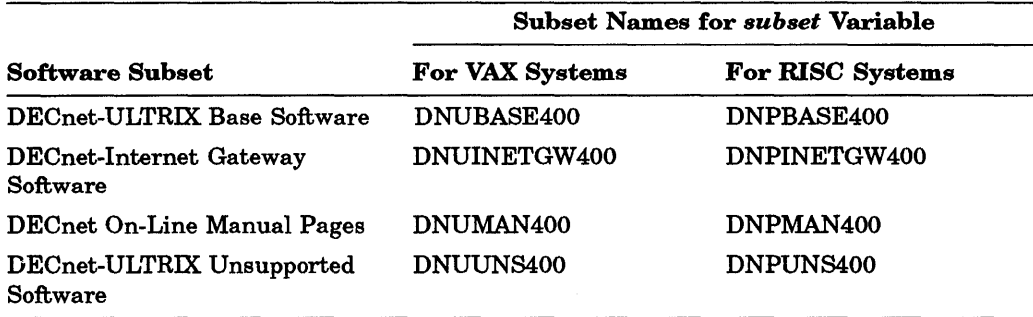

If you select any of the optional subsets, make sure you list them before the base subset. The following command deletes the DECnet-Internet Gateway, the On-Line Manual Pages, and the Base Software from a VAX system:

# /etc/setld -d DNUINETGW400 DNUMAN400 DNUBASE400 RET

The system lists the subsets you are deleting. It then asks if you want to delete the DECnet database:

Do you want to delete the DECnet database from your system *(yin)?* 

Answer y (yes) to remove the DECnet database from /usr/lib/dnet. The system then displays the following messages:

The nodes database (/usr/lib/dnet/nodes p and /usr/lib/dnet/nodes v) has been retained for possible use by MOP. These files can be deleted manually if they are not needed.

Your DECnet software subset has been deleted.

You may also want to remove the following saved file: - /etc/rc.local.sav[n]

Note that the files nodes\_v and nodes\_p, which contain down-line loading information, are not removed when you delete the DECnet database. However, you can remove them separately.

## 2.9 Restarting the Installation

You can restart the installation by entering setld with the -I option and specifying the DECnet-ULTRIX subsets that you want to reinstall:

setId -I /dev/device subset [...]

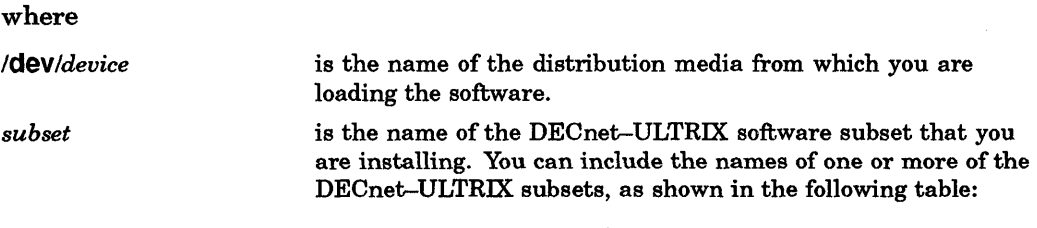

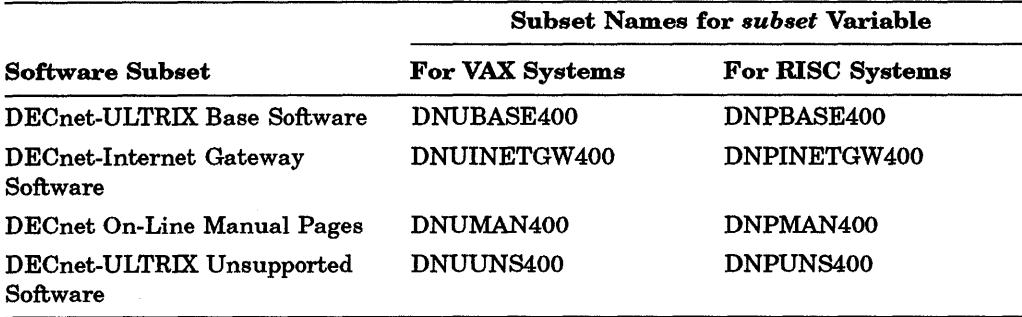

If you install any of the optional subsets with the base software, list the base software subset first. The following command deletes the Base Software and the DECnet-Internet Gateway from a VAX. system:

# cd / <mark>(RET</mark>)<br># /etc/set1d -1 /dev/rmtOh DNUBASE400 DNUINETGW400 **FET**]

Notice that when you restart an installation, the order in which you list the subsets is opposite to the order in which you list them during a deletion.

## **2.10 Correcting Errors After the Installation Is Complete**

This section describes how to correct errors after the installation is complete. For information on how to correct minor errors during the installation, see the respective sections in this chapter that describe the steps in the installation process. All such sections contain instructions for correcting errors.

If you receive an error message when you reboot the node, look in the /usr/lib/dnet/ncp.log file. The only errors you are likely to find when you reboot are ncp errors. You will be notified of any other errors as they occur.

If the installation software detects a serious error, it displays a message on your terminal and stops the procedure. In the event that the procedure stops, look for error messages in letc/setldlog. When you have corrected the problem, restart the installation as described in the next paragraph.

After correcting any installation errors, restart installation by entering the setld command with the -I option. You will reinstall only the subsets that did not install correctly the first time. For a more detailed explanation of how to use the setld command with the -I option, see Section 2.9.

## **2.11 Verifying the Installation**

To verify that DECnet-ULTRIX. has been installed correctly on your node, run the checkout procedures described in Chapter 4. These procedures test whether your node can communicate with itself and with other nodes on the network. Before you begin testing your node, complete any postinstallation tasks that the script reminded you to do. For details, refer to Section 2.6.3.

 $\overline{\mathbb{C}}$ 

**Chapter 3** 

## **Installing DECnet-ULTRIX into a Diskless Environment**

If you are installing DECnet-ULTRIX software for a client to use in a diskless environment, be sure to make the following preparations:

- Designate a server node for the DECnet-ULTRIX installation.
- Make sure that the diskless environment already exists on the server node.
- Check that each registered client is licensed to use the software that the server provides.

You can add registered clients to the diskless environment either before or after installing DECnet-ULTRIX software. Each client is configured when you boot it for the first time after you install DECnet-ULTRIX software on the server.

To install DECnet-ULTRIX software into a diskless environment, run the Diskless Management Services (dms) utility from the server node. (You can run **dms** only on the server.) The following sections describe the full procedure.

Before starting with the installation, make sure you meet the requirements outlined in the next section.

#### **3.1 DECnet-ULTRIX Diskless Installation Requirements**

c

o

To install DECnet-ULTRIX into a diskless environment, you must meet the requirements in Table 3-1.

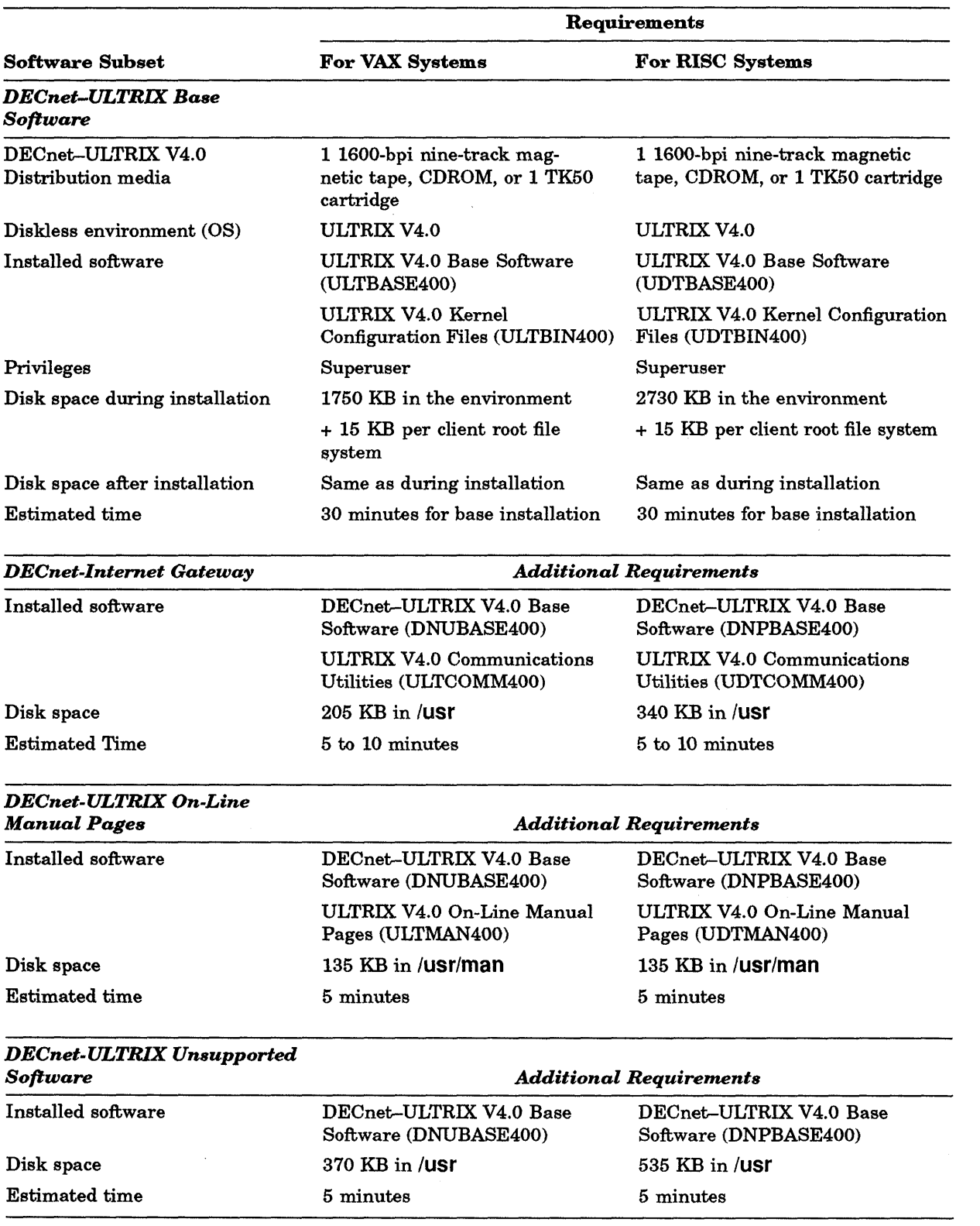

/ .~

 $\begin{pmatrix} 1 \\ 1 \end{pmatrix}$ 

## Table 3-1: DECnet-ULTRIX Diskless Installation Requirements

Before you install DECnet-ULTRIX. into a diskless environment on a server node:

- 1. Set up a diskless environment for the clients. This is equivalent to installing ULTRIX V4.0 software for the clients. See the *ULTRIX Guide to Diskless Management Services* for details.
- 2. Make sure you have enough free disk space to install the software subsets of your choice. To check the available disk space in the environment or the root file system, enter the df command. For example:
	- # df /usr/var/diskless/dlenv0 RET
	- # df /usr/var/diskless/dlclient0 FET
- 3. Make a backup copy of the diskless environment.
- 4. Make sure you have the complete software distribution kit. Each DECnet-ULTRIX kit consists of one or more volumes of software and a set of documentation. The Bill of Materials (BOM) included with the kit specifies its contents. Compare the items in the kit with those listed in the BOM.
- 5. If DECnet-ULTRIX is already installed in the diskless environment, log in to each client using that environment and turn DECnet off. Do not turn DECnet off on the server node.

#### 3.2 Running the DECnet-ULTRIX Diskless Installation Procedure

To start the DECnet-ULTRIX diskless installation procedure, log in to the server node as superuser. Then change to the root directory (*/*) and start the Diskless Management Service (dms) utility:

 $#$  cd /  $#$ 

 $\mathbb{C}$ 

c

 $\mathbf C$ /

o

 $#$  dms  $|$ RET $|$ 

The dms utility displays a licensing notice, then prompts you for the superuser password. When you type the superuser password and press FET, dms displays a menu of its services:

DISKLESS MANAGEMENT SERVICES (DMS) UTILITY MENU

- a Add Client Processor
- m Modify Client Parameters
- r Remove Client Processor
- 1 List Registered Clients
- s Show Products in Diskless Environments
- i-Install Software
- c Create Diskless Area on Disk
- k Kernel Rebuild or Copy
- e Exit

Enter your choice:

#### **NOTE**

Either before or after you install DECnet-ULTRIX, define the client nodes on which you will be using DECnet-ULTRIX. The a option defines a client. Refer to the ULTRIX documentation for more information about defining or adding clients.

To install DECnet-ULTRIX, type the i option at the prompt. This menu appears:

/~  $\bigodot$ 

/

C

1 Install Operating System to New Area 2 Add Software to Existing Area

3 Return to Previous Menu

Enter your choice:

Choose option 2 to add DECnet-ULTRIX to an existing diskless area that already contains an operating system. This message appears with a list of the installation directories available:

You have chosen to install additional software into an existing diskless environment. These are the available installation directories:

> 1 /dlenvO/rootO.vax 2 /dlenvO/rootO.mips 3 /dlenvl/rootl.mips

Enter your choice:

Choose the diskless environment into which you want to install the software by typing the appropriate option and pressing  $FET$ .

Next, **dms** prompts you for the name of the device special file or the mount point of the distribution media:

Enter the device special file name or mount point of the distribution media, for example, /dev/rmtOh

If the distribution kit is on a TK50 cartridge tape or a magnetic tape, enter the device special file name.

If the kit is on a CDROM disk, specify the mount point of the disk. The DECnet-ULTRIX kit is located in the c partition. Mount this partition before starting the installation (if you have not already mounted the partition, press  $\sqrt{\text{CTRLZ}}$  to suspend the installation, type the **mount** command, and type **fg** to resume the installation). For example, if your CDROM is in drive **ra1** and the mount point Imnt is free, you would enter this **mount** command:

# mount /dev/ralc /mnt FRET

If diskless clients have already been added to the chosen diskless environment, the **dms** utility asks the following question:

The product software will automatically by propagated to every registered client. Is that all right? (y/n):

If you answer yes, **dms** copies the software to each diskless client. If you answer no, **dms** terminates the installation.

## **3.3 Selecting Software Subsets**

The script then asks you to choose the software that you want to install: the DECnet-ULTRIX Base Software, the DECnet-Internet Gateway software, the, DECnet On-Line Manual Pages, the DECnet-ULTRIX Unsupported Software, or all four subsets:

\*\*\* ENTER SUBSET SELECTIONS \*\*\*

The subsets listed below are optional.

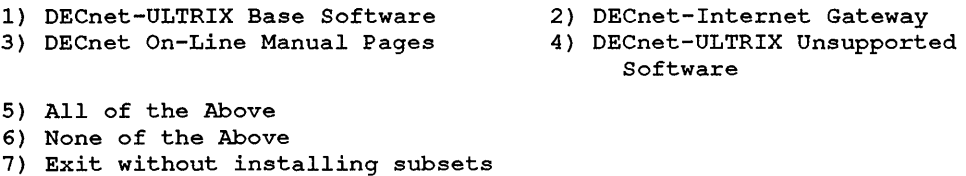

Enter your choice(s):

Type the number of the option that you want to install. If you type more than one number, separate each number with a space, not a comma. Next, the script allows you to verify your choice. For example:

You are installing the following subsets:

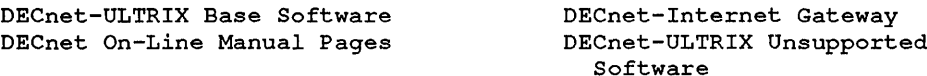

Is this correct  $(y/n)$ ?

c

0  $\sim$  1

If you chose the wrong option, type n to indicate that the subsets are not correct. The subset menu redisplays, and you can reselect your subsets. If you chose the correct option, type y.

The installation script then copies and verifies the software subsets. If you are installing all subsets, it copies and verifies the base software, then the other subsets.

In this example, the script displays the following messages as it copies all the software subsets onto a VAX system:

Copying DECnet-ULTRIX Base Software (DNUBASE400) from media Verifying DECnet-ULTRIX Base Software (DNUBASE400)

Copying DECnet On-Line Manual Pages (DNUMAN400) from media Verifying DECnet On-Line Manual Pages (DNUMAN400)

Copying DECnet-Internet Gateway (DNUINETGW400) from media Verifying DECnet-Internet Gateway (DNUINETGW400)

Copying DECnet-ULTRIX Unsupported Software (DNUUNS400) from media Verifying DECnet-ULTRIX Unsupported Software (DNUUNS400)

#### **NOTE**

If you are installing DECnet-ULTRIX onto a RISC system, the prefix DNP, rather than DNU, appears in the subsets.

If verification fails, look in the diskless environment's /usr/var/adm/fverify log file for information to help you correct the error. Make the correction and restart the installation by using the **dms** utility. See Section 3.2 for details.

## **3.4 Configuring the Client for DECnet-ULTRIX Base Software**

Clients are configured when you boot them for the first time after you install DECnet-ULTRIX software on the server. This section describes the configuration script.

If you type the wrong answer for any question, you can change it by typing n when asked to verify your answer. The procedure then redisplays the question so that you can enter the correct information. If you need help responding to any of these prompts, type a question mark  $(?)$  and press  $FET$ .

The script begins the configuration by displaying some informational messages:

Configuring the node to run DECnet-ULTRIX V4.0 base software.

You will be asked a few questions during the DECnet-ULTRIX V4.0 configuration.

If you need more information to answer a question, you can type ? at the prompts, or consult the DECnet-ULTRIX Installation manual.

The DECnet library routines are now located in their own library, -ldnet.

If you have not registered your DECnet-ULTRIX license, the script displays this message:

\*\*\*\*\*\*\*\*\*\*\*\*\*\* \* \* You have NOT registered the DECnet-ULTRIX License !! WARNING \*\*\*\*\*\*\*\*\*\*\*\*\*\*\*\*\*\*\*\* You will not be able to perform any remote access \* through DECnet-ULTRIX. \* \* In order to do remote access, use the lmf utility to \* register a licensed DECnet-ULTRIX PAK. \* \* \*\*\*\*\*\*\*\*\*\*\*\*\*\*\*\*\*\*\*\*\*\*\*\*\*\*\*\*\*\*\*\*\*\*\*\*\*\*\*\*\*\*\*\*\*\*\*\*\*\*\*\*\*\*\*\*\*\* \* \* \* \* \* \* \*

[ Press the RETURN key to continue :]

This message is simply a reminder that you must register your DECnet-ULTRIX license after the installation and configuration are complete. You do not have to interrupt the configuration at this point.

The script then displays question 1:

The next question confirms that you are ready to configure your system to run DECnet at this time. To configure DECnet you need to know what your DECnet node name and address are. Also, if you want to configure your DECnet nodes database during this configuration process, you need to know the DECnet names and addresses of those nodes you wish to define.

If you answer "no" to this question now, you will be told how you can configure DECnet later.

1. Do you want to configure your system to run DECnet? *(yin)* [y]:

To answer "yes," press FRET. The script moves on to question 2.

If you do not wish to configure the system to run DECnet, answer "no" by typing n. The following message appears before you automatically exit the script:

**C** 

You chose not to configure your system to run DECnet at this time. If you decide to configure DECnet later, issue the command:

setld -c DNUBASE400 INSTALL

If you are installing DECnet-ULTRIX software onto a RISC system, the installation displays this command instead:

setld -c DNUBASE400 INSTALL

With question 2, the script prompts you for your DECnet node name:

2. What is your DECnet node name  $(1-6 \text{ chars})$ ? []: node  $\overline{\text{RET}}$ 

Your node name is *node* 

Is this correct?  $(y/n)$  [n]:

To specify the client's DEC net node name, enter a node name of 1 to 6 alphanumeric characters, including at least one alphabetic character. If possible, use the same node name that you specified as your Internet host name. Consult your DECnet network manager before choosing your node name and address. Respond by typing a y or n, as appropriate.

3. What is your DECnet node address (aa.nnnn)? []: *aa.nnnn* ~ Your node address is *aa.nnnn*  Is this correct?  $(y/n)$  [n]:

Your DECnet node address consists of an area number, a period, and a node number. The area number is a decimal integer in the range of 1 to 63; the node number is a decimal number from 1 to 1023. Note that this address is different from your Internet host address. Respond by typing a y or n, as appropriate.

```
4. What is your DECnet Node Identification -
   string (1-32 chars)? []: identification string RET
  Your node identification string is 
   identification string 
   Is this correct? (y/n) [n]:
```
Enter a string of 1 to 32 ASCII characters. You can include blanks but not shell metacharacters (! ? ' " \*). The node identification string is a short message that appears next to the node ID in network management displays. Its purpose is to establish the node's identity on the network by indicating its type, use, users, or some other distinguishing feature. Respond by typing a y or n, as appropriate.

5. What is the name of the device on which you will be running the DECnet software (dev-c)? []:  $dev-c$  **AET** 

The device name consists of three alphabetic characters, a dash, and an integer from 0 to 65535. Here is a list of the possible DECnet device names and ULTRIX equivalents:

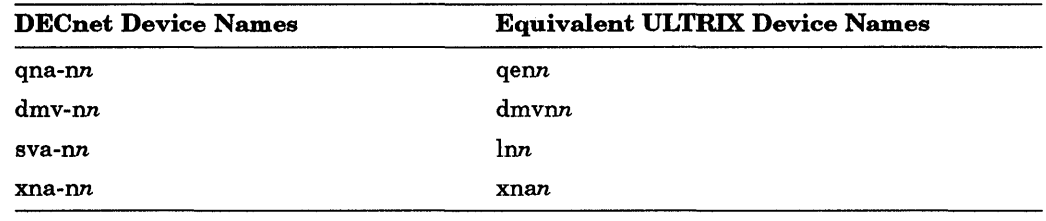

### 3.4.1 Configuring the DECnet Nodes Database

 $\bigcirc$ 

o

The root area for each client in a diskless environment contains a DECnet node database. The DECnet node database contains the DECnet names and addresses for the nodes on your DECnet network. If any nodes are already defined in your database, the installation procedure keeps the database and displays this message:

A nodes database has been found on your system and will be retained. If you want to define new nodes, use the ncp define node command after the installation is complete.

If the database does not exist, the installation procedure gives you the option of defining some DECnet nodes in the permanent nodes database. This message appears:

This part of the installation procedure builds your DECnet nodes database. Questions 6 and 7 prompt you for a DECnet node and address for each node that you want to define in the database.

Questions 6 and 7 will reoccur until you type <RET> at question 6.

If you plan to copy an existing database from another node, define that node when the script prompts you with questions 6 and 7. You add the node to your database so you can access it later to copy its nodes database. Mter the installation, you can use the update nodes -f node command to copy the database. (The update nodes command is an unsupported utility in the DECnet-ULTRIX Unsupported Software subset and documented in the *DECnet-ULTRIX Release Notes.)* 

Questions 6 and 7 appear as follows:

6. Enter node name (1-6 chars or <RET> to continue): node  $FET$ 

Enter a node name of 1 to 6 alphanumeric characters, including at least one alphabetic character.

7. Enter salem's node address (aa.nnnn): aa.nnnn **RET** 

The DECnet node address consists of an area number, a period, and a node number. The area number is a decimal integer from 1 to 63; the node number is a decimal number from 1 to 1023. Note that this address is different from the Internet host address.

If you enter a node name or address incorrectly, just reenter both the node name and address when the questions redisplay. The script deletes the error for you.

When you have finished specifying the nodes in your network, press  $FET$  in response to question 6.

Mter installation, you can define nodes in the client's permanent database with the ncp define node command. Also, you can delete node names and addresses with the ncp purge node command. For more information, see the *DECnet-ULTRIX Network Management* manual and the *DECnet-ULTRIX NCP Command Reference.* 

 $\overline{\frown}$ 

 $\mathcal{L}_{\mathcal{A}}$ 

C

#### 3.4.2 Modifying System Files

The installation procedure then modifies the client's system files. This generally takes no longer than 10 minutes.

Before the installation procedure edits any files, it saves each one in a file of the name:

*filename.savn* 

where *n* is a version number that is incremented on each installation.

As the script modifies the files, it displays the following messages, as appropriate:

Modifying rc.local Creating DECnet proxy file, /etc/dnet proxy Initializing DECnet database

After verifying that the system is operating properly with DECnet installed you may wish to remove the following saved file:

- /etc/rc.local.sav[n]

If a proxy file already exists on your system, the script does not display the message about creating a proxy file. For information about creating a proxy file, see the *DECnet-ULTRIX Network Management* manual.

If any of the client's system files were edited to customize them prior to this installation, check the new files to make sure the modifications are compatible with your previous edits.

#### 3.4.3 **Preparing to Start the Client**

 $\overline{\mathbb{C}}$ /

o

At this time, the installation procedure performs several checks and displays informational messages as needed. Before you start DECnet on the client, you may need to make some final changes to your environment. For example:

• If DECnet is not already configured into your ULTRIX kernel, the script displays the following message:

DECnet is not built into the currently running kernel. After configuration, you should rebuild your kernel with DECnet and then reboot to complete the installation.

This message is simply a reminder that you must rebuild the kernel when the configuration is complete. Do not interrupt the configuration to rebuild the kernel.

To include DECnet in the kernel, specify "options DECNET" and "pseudodevice decnet" in the appropriate configuration file and rebuild the kernel.

• If DECnet has already been configured into your kernel, the following question is displayed:

8. Do you want to start DECnet now  $(y/n)$ ? [y]:

Press  $F \to V$  to answer "yes". If you answer "yes," the script automatically starts DECnet for you. If you answer "no," the script displays this message:

You can turn DECnet on manually by rebooting your system or by entering the following command:

/usr/bin/ncp set exec state on

• If you have a lat control program (lcp) command line in letc/rc.local, the script displays this message:

A lat control program (lcp) command line was found in /etc/rc.local. When this procedure is finished, you should edit rc.local and move the lcp lines to follow the ncp command. If the lcp command precedes the ncp command, your lat terminal lines may not work properly.

• If you do not have a guest account in your system, the script displays this message:

There is no guest account in your system. If you wish to access this system from remote systems, you should have a guest account specified. A guest account is needed for the proper operation of dlogind, dtermd, and dtr.

You should set a password for this account to prevent unauthorized access to your system.

If you need instructions on how to create a new account, see the *ULTRIX Guide to System Environment Setup.* 

• If you have not already registered your software license, the script displays this message:

Don't forget to register your DECnet-ULTRIX PAK (Product Authorization Key) using lmf. Otherwise you won't be able to access remote systems. After you register your DECnet-ULTRIX PAK, you must either reboot or issue the following commands: /usr/etc/lmf reset /usr/bin/ncp set exec state on

When you start DECnet, your system displays the following message:

Starting DECnet

Your system comes up with the executor and circuit states set to on, as reported by the following event messages:

```
Event type 2.0, Local node state change 
Occurred 14-0CT-90 16:34:30.0 on node aa.nnnn (NODE) 
Operator commands 
Old state = off 
New state = on
Event type 4.10, Circuit up 
Occurred 14-0CT-90 16:34:32.0 on node aa.nnnn 
Circuit DEV-C 
Adjacent node = aa.nnnn (NODE)
```
The default logging device for all events is the console. For instructions on how to disable logging or redirect it to another device, see the *DECnet-ULTRIX Network Management* manual.

Once your DECnet-ULTRIX node is running, you can log in and use the checkout procedure as described in Chapter 4. This procedure tests your node's operation in the network.

### **3.5 Configuring the System to Run the Gateway Software**

If you chose to install the DECnet-Internet Gateway subset, the script must configure each client to run the DECnet-Internet Gateway software. The clients are configured when they are booted for the first time after the DECnet-ULTRIX software has been installed on the server. The configuration script is described in this section.

 $\diagup$   $\diagup$ 

 $\curvearrowleft$  $\rightarrow$ 

The script begins with question 1, which reads as follows:

The next question confirms that you are ready to configure your system to run the DECnet-Internet Gateway at this time. In order to run the Gateway you must have already configured your system to run DECnet.

The configuration procedure asks no questions. If you decide not to configure the Gateway at this time you will be told how to configure it at a later date.

1. Do you want to configure your system to run the DECnet-Internet Gateway? (y/n) [y):

To answer "yes," press FET. The script stops asking questions.

If you do not wish to configure the system to run the DECnet-Internet Gateway, answer "no" to question 1. The following message appears before you automatically exit the script:

You ohose not to oonfigure your system to run the Gateway at this time. If you deoide to oonfigure the Gateway at a later date, you oan issue the oommand:

setld -c DNUINETGW400 INSTALL

If you are installing DECnet-ULTRIX software onto a RISC system, the installation displays this command instead:

setld -c DNPINETGW400 INSTALL

If you answer "yes" to question 1, the installation script edits the letc/lnetd.conf file and displays the following message:

The file /eto/inetd.oonf will be edited to use /usr/eto/ftpd.gw and /usr/eto/telnetd.gw instead of /usr/eto/ftpd and /usr/eto/telnetd.

Editing /eto/inetd.conf

c

 $\bullet$ 

c

o

After verifying that the system is operating properly as a gateway you may wish to remove the following saved file:

- /etc/inetd.conf.sav[n]

#### **NOTE**

If you are installing the DECnet-ULTRIX Base Software and DECnet-Internet Gateway software for the first time, you must reboot the system to start the Gateway. If DECnet-ULTRIX was previously installed and you are installing only the Gateway, you can either kill and restart inetd without rebooting or send a hang-up signal to the inetd daemon.

The DECnet-Internet Gateway, by default, is configured as a bidirectional gateway, with access enabled in two directions: from DECnet to Internet systems, and from Internet to DECnet systems. When the installation and configuration are complete, you can configure the DECnet-Internet Gateway as a unidirectional gateway by disabling either DECnet-to-lntemet or Internet-to-DECnet access. See the *DECnet-Internet Gateway Use and Management* manual for specific instructions on how to do this.

## 3.6 Correcting Errors After the Installation Is Complete

This section describes how to correct errors after the installation is complete. For information on how to correct minor errors during the installation, see the respective sections in this chapter that describe the steps in the installation process. All such sections contain instructions for correcting errors.

If you receive an error message when you reboot the client, look in the lusrllib/dnet/ncp.log file for the respective system. The only errors you are likely to find when you reboot are ncp errors. You will be notified of any other errors as they occur during installation.

If the installation software detects a serious error, it displays a message on your terminal and stops the procedure. In the event that the procedure stops, look for error messages in /etc/setldlog.

After you have corrected the problem, restart the installation by running dms, as described in Section 3.2.

## **3.7 Verifying the Installation**

To verify that DECnet-ULTRIX. has been installed correctly on your node, run the checkout procedures described in Chapter 4. These procedures test whether your node can communicate with itself and with other nodes on the network. Before you begin testing your node, complete any postinstallation tasks that the script reminded you to do. For details, see Section 3.5.3.

**C** 

## Checking Your Node's Operation on the Network

After installing DECnet-ULTRIX software onto your ULTRIX system, you can run a series of tests verifying that your node can communicate with itself and other nodes on the network. If you want to test the performance of an operating network, see the test procedures described in the *DECnet-ULTRIX Network Management* manual.

## 4.1 Overview of Checkout Tests

c

o

You can connect your node to a DECnet network using an Ethernet cable or a DDCMP point-to-point line. Figure 4-1 depicts a DDCMP point-to-point connection; Figure 4-2 depicts an Ethernet connection.

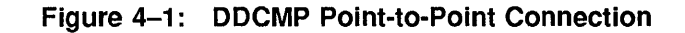

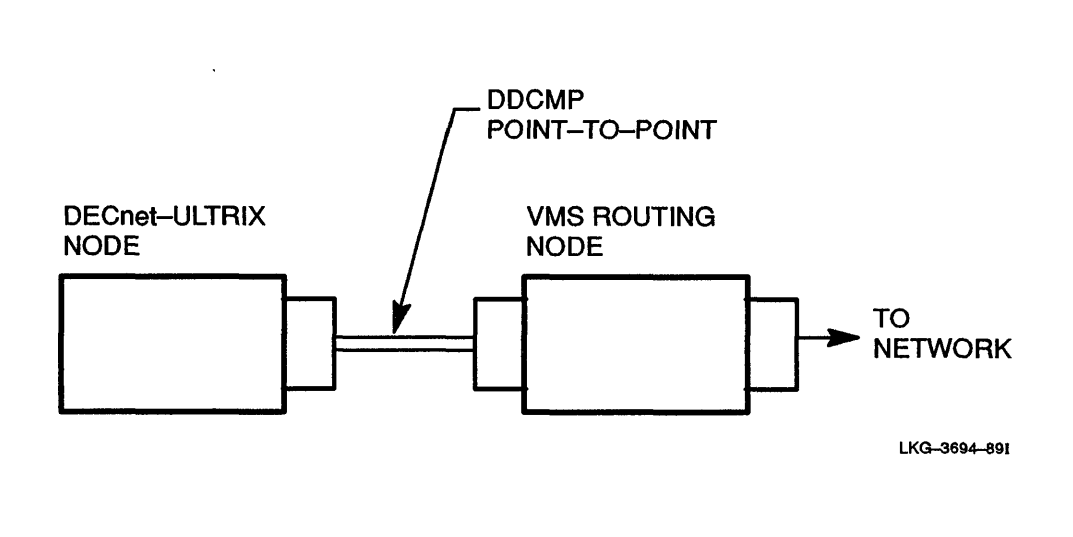

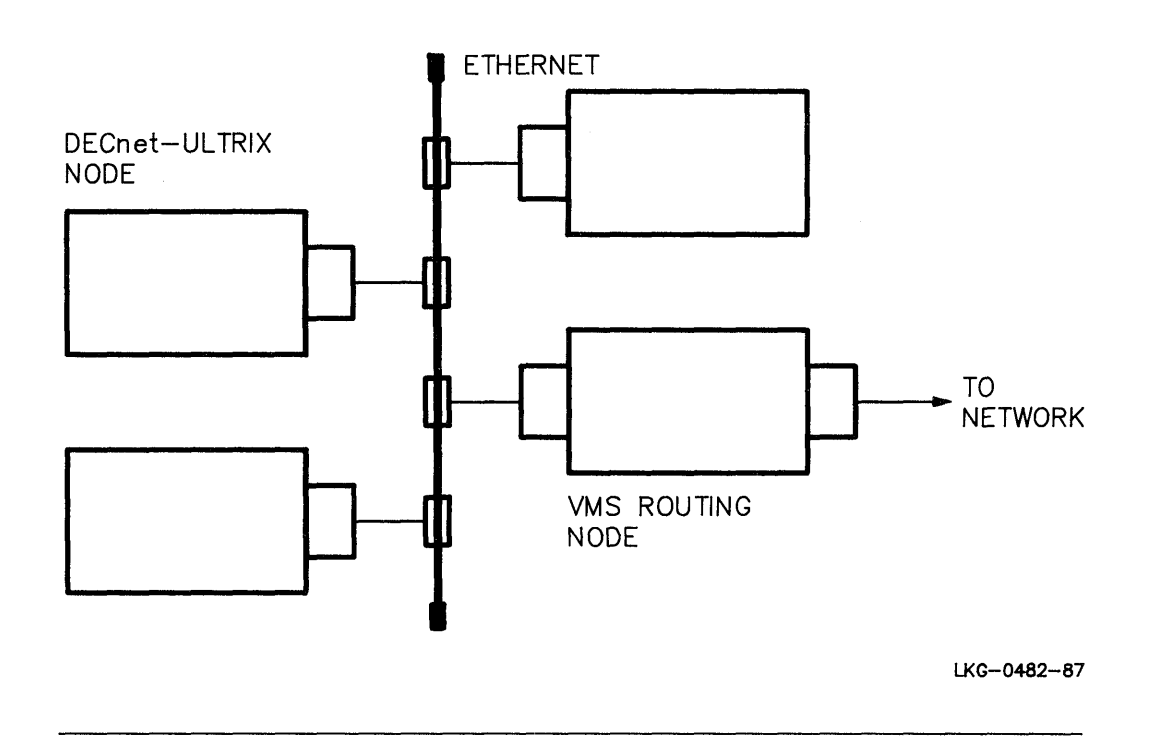

You can use the checkout tests to verify both types of connections. If you have both Ethernet and DDCMP point-to-point hardware on your node, first run the checkout procedure on one device, then reconfigure the DECnet database and run the procedure on the second device. See the *DECnet-ULTRIX Network Management* manual for details about using ncp to list and define DECnet lines and circuits.

/'

**C** 

Figures 4-3 through 4-8 illustrate the series of tests that make up the checkout procedure. These figures illustrate tests on Ethernet connections; but tests on DDCMP point-to-point connections run in the same paths and test the same hardware components. Tests appear in the order you perform them (see steps 5, 6, and 7 in Section 4.2). In each figure, a broken line represents the test path for any of the tests described in the following list.

- 1. Local node loopback test (Figure 4-3). Tests the local node software.
- 2. Controller loopback test (Figure 4-4). Tests operation of the local line controller (do not perform this test if you are connected to the system over the network or through LAT). Do not use this test on a diskless client.
- 3. Datalink loopback test to remote node (Figure 4-5). Tests the physical connection to the Ethernet or DDCMP point-to-point wire and the remote system line controller and/or the datalink software.
- 4. Node-level loopback test to remote node (Figure 4-6). Tests your access to the remote network software (remote object mirror).
- 5. DECnet file transfer to local node (Figure 4-7). Tests your access to the local File Access Listener (fal).
- 6. DECnet file transfer to remote node (Figure 4-8). Tests your access to the remote File Access Listener (fal). You can use this test to check access from the Ethernet or a DDCMP point-to-point wire through a routing node to another remote node.

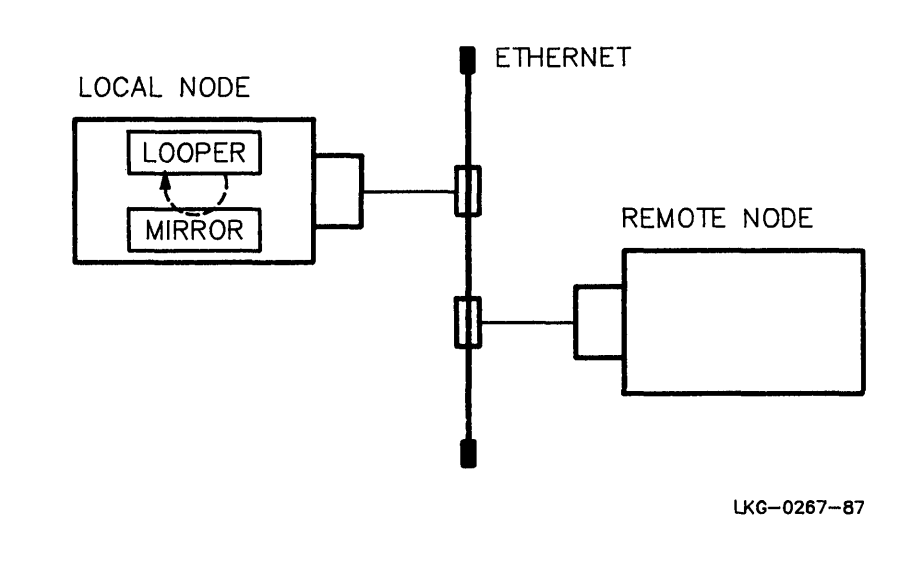

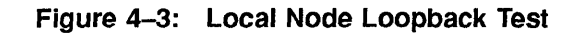

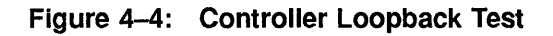

 $\Gamma$ 

**Contract Contract Contract** 

o

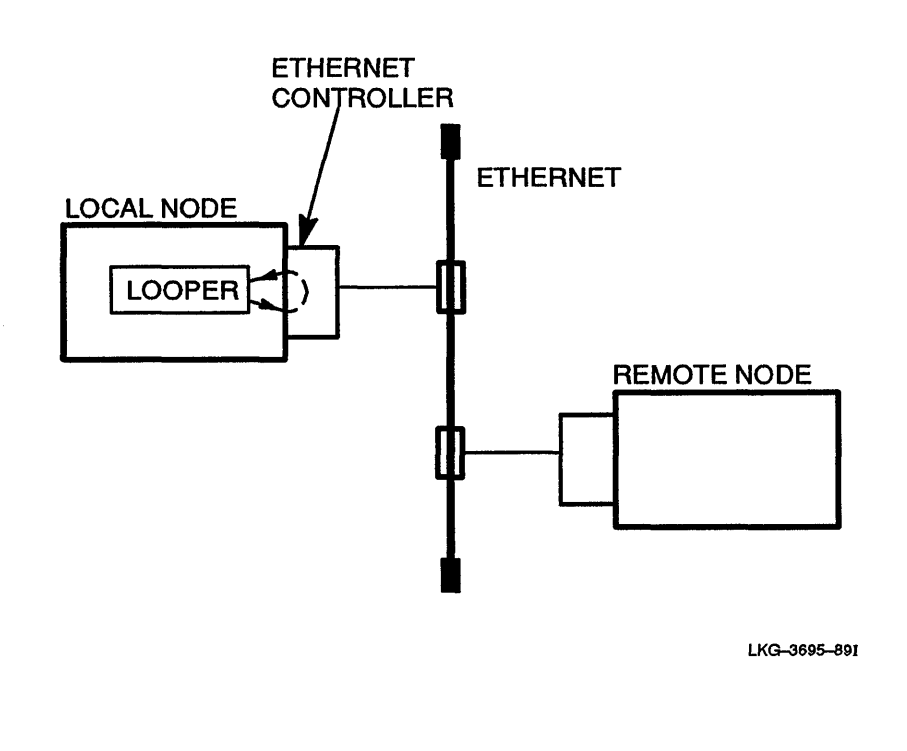

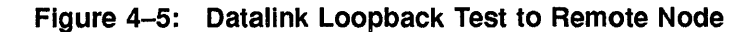

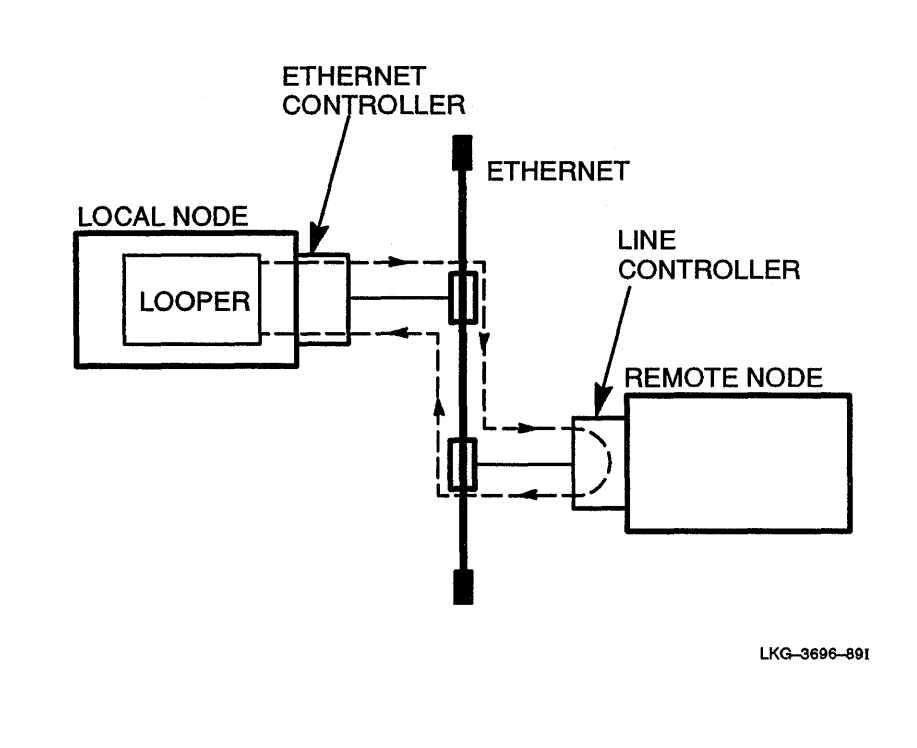

#### Figure 4-6: Node-Level Loopback Test to Remote Node

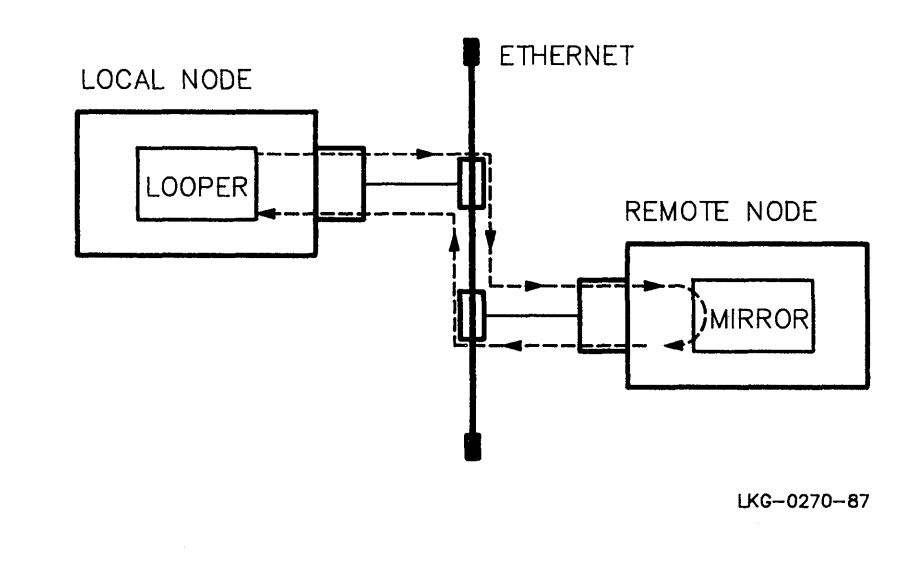

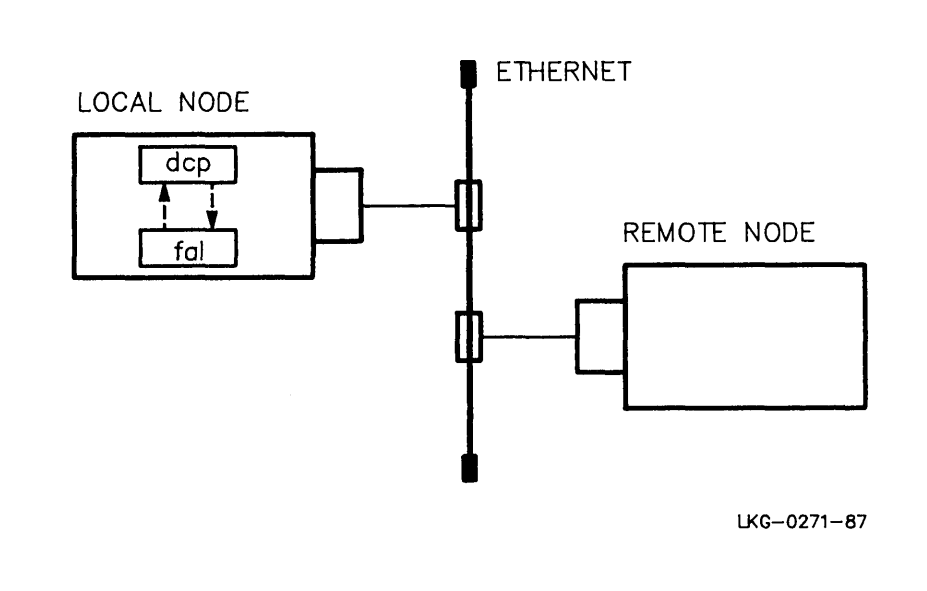

**Figure** 4-8: **DECnet File Transfer to Remote Node** 

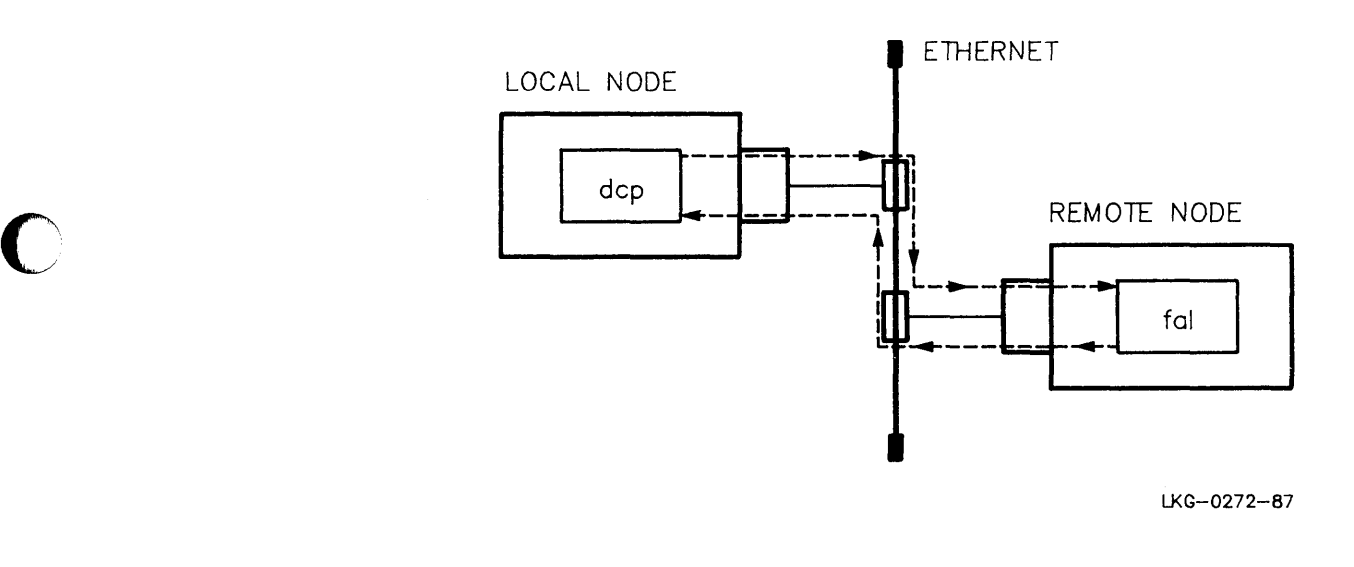

**Figure** 4-7: **DECnet File Transfer to Local Node** 

**Community** 

o

## **4.2 DECnet-ULTRIX Installation Checkout Procedure**

To perform the checkout procedure described in this chapter, you must be a superuser and have a guest account on your system. The following pages describe each step in the checkout procedure and include examples of user input (red type) and system output (black type).

Follow the instructions and answer the questions that display on your terminal. If you need more information to answer a question, enter a question mark (?) at the prompt. Enter  $\sqrt{C\|\mathbb{E}[X]\|}$  to interrupt the test at any time. When you are ready to resume the checkout procedure, enter 19.

Press  $F \in \mathbb{R}$  to end all input lines. If you press  $F \in \mathbb{R}$  without entering any input, the script prompts you again, unless you are waiving a password specification (see step 6).

If the checkout program detects an error, it instructs you to use an ncp command to correct it. For more information about ncp, refer to the *DECnet-ULTRIX Network Management* manual.

 $\diagup$   $\diagup$ 

 $\bigcirc$ 

- 1. Enter /usr/etc/dnet check. If you do not have a guest account set up on your system, the checkout program displays a message and exits so that you can create one. Once the checkout program confirms that you have a guest account, it displays some introductory text and then checks to see that dcp, drm, and ncp are properly installed. If they are not, the checkout program displays a message. You must then reinstall DECnet on your ULTRIX system before continuing (see Chapter 2 for basic installation procedures and Chapter 3 if you are installing DECnet-ULTRIX into a diskless environment).
- 2. If dcp and ncp are properly installed, the checkout program prompts you to specify the device that you want to test  $(UNA-n, QNA-n, DMC-n, DMV-n,$ *BNT-n,* SVA-n, or *XNA-n,* where *n* is a value from 0 to 65535). The program then displays swnmary information showing the device and its state, as in the following example:

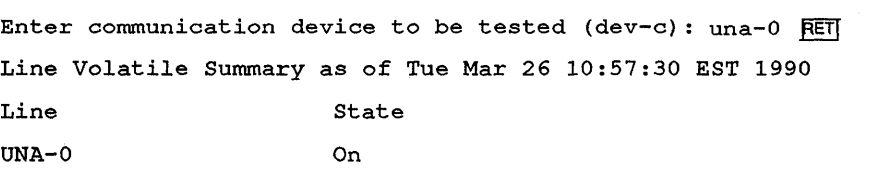

3. Next, the program prompts you to enter the name of your local node for use in the first series of tests. If you are not sure of your node name, enter  $\overline{CTRLZ}$ and execute the ncp show executor command.

If you enter a name that is not defined in the database, the program displays a message and exits. If the error was a typing mistake, rerun dnet check and enter the correct name. If the local node is not defined in the database, use the ncp set node command to define the local node before you rerun dnet\_check.

When you enter a valid local node name, the program displays summary information about the node.

Enter the name of your local node: boston RET Node Volatile Summary as of Tue Mar 26 10:59:45 EST 1990 Executor node =  $3.18$  (BOSTON) State = On Identification = DECnet-ULTRIX System

4. The checkout program prompts you to enter the name of a remote node for use in testing. Specify a DECnet node on your Ethernet or DDCMP point-to-point wire. You can display a list of known nodes by entering  $\sqrt{|\text{CTRUZ}|}$ and executing the ncp show known nodes command. This command lists all nodes known to your node, which can include those beyond your local Ethernet or DDCMP point-to-point wire. You must remember which nodes are on your local wire and specify one of those for the test.

c

o

```
Enter the remote node to be used in test: CTRL/Z
Stopped 
# ncp show known nodes RET
Known Node Volatile Summary as of Tue Mar 26 10:59:45 EST 1990 
Executor node = 3.18 (BOSTON) 
State = On 
Identification = DECnet-ULTRIX System<br>Node State Active Delay Circuit
       State Active Delay
Links 
3.20 (SALEM) UNA-0<br>3.21 (WESTON) UNA-0
3.21 (WESTON) UNA-O 
3.22 (GROTON)
# fg RET<br>dnet check
salem 
                                             Next Node 
                                              3.4 (STOW) 
                                              3.4 (STOW) 
                                              3.4 (STOW)
```
If you enter a name that is not defined in the database, the checkout procedure displays a message and exits. If the error was a typing mistake, or if you want to specify a different remote node that is defined, rerun dnet check. If you want to use a remote node not currently defined in the database, use the ncp set node command to define the node before you rerun dnet\_check.

When you enter a valid remote node name, the system displays summary information for that node. If your Ethernet has a designated router, its name appears in the Next Node field of the display.

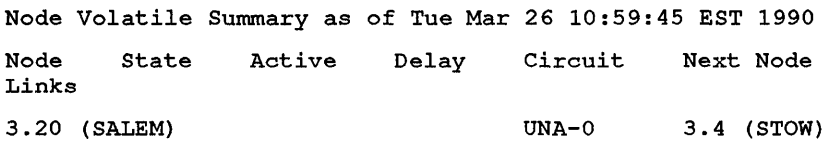

5. Mter you have specified both the local node and a remote node, the checkout program begins a series of tests (see Figures 4-3 through 4-8). As it performs each test, the program displays the actual ncp commands that it is executing.

The program gives you the option to bypass the second test, which is a controller loopback test. This test disconnects the communications device from the Ethernet or DDCMP point-to-point wire. Do not perform the test while connected to the host over the network using LAT (Local Area Transport), rlogin, or dlogin. Do not perform the test if you are a diskless client.

If all tests are performed and all succeed, the program displays the following sequence of test reports:

Performing local DECnet node loopback tests. ncp loop executor ncp loop node boston length 1 count 10 with zero ncp loop node boston length 2047 count 50 Warning: answer "no" to this question if you are running as a diskless client, or you are logged in from a terminal server (LAT) as you will lose your file system and/or all currently connected LAT connections! Do you want to perform a controller loopback test on device una-0? ( $y = yes$ , n = no)  $Y$  RET ncp set line una-O controller loopback ncp loop circuit una-O count 10 length 1486 ncp set line una-O controller normal Performing datalink loopback tests to node salem. ncp loop circuit una-O node salem length 5 count 20 with ones

ncp loop circuit una-O node salem length 1486 count 20

Performing node level loopback tests to node salem. ncp loop node salem length 1 count 10 with zero ncp loop node salem count 50

If a test fails, follow these suggestions for isolating the error condition:

Verify that the node is up on the network. Check the display resulting from the ncp show executor command to determine the state of the local node. If the executor node state is off, issue an ncp set executor state on command to turn the executor on.

To check the state of a remote node, consult the system manager for that node.

• Verify that the circuit is turned on. Check the display resulting from the ncp show circuit command to determine the circuit's state. If the circuit state is off, execute an ncp set circuit *circuit-id* state on command to turn the circuit on.

If the circuit is on, check with the system manager at the remote node to see if the remote node is up on the network and to make sure that access control for the remote mirror is set properly.

- Verify that your device is correctly connected to the Ethernet or DDCMP point-to-point wire. Make sure the DDCMP wire is connected to the controller board, or that the Ethernet wire is connected to the transceiver or DELNI or DECOM.
- Verify that access control for the target system's mirror object is properly set. Check with the system manager on the target node to verify that connections can be made to the object mirror.
- Verify that the service is properly enabled in the remote node, if applicable.
- Verify a problem with the remote node. Rerun the checkout tests with a different remote node, if possible, and notify the original remote node of a possible problem.
- Verify that the device's vector and csr switches are set to the correct addresses. Make sure that the switch settings on the interface board of your device match the addresses defined in the system configuration file for your system. For more information, consult the user's guide for your device and refer to the ULTRIX system documentation for information on building configuration files.

 $\mathbb{C}$ 

- Device failure. Run the designated stand-alone diagnostics for the device, or call your local field service representative.
- Rebuild the kernel. Refer to the ULTRIX base system documentation for details.
- Reinstall DECnet. Follow the instructions in Chapter 2 if you are installing DECnet-ULTRIX onto a node and Chapter 3 if you are installing DECnet-ULTRIX into a diskless environment.

After you have corrected the error, rerun /usr/etc/dnet check.

 $\mathbf{C}$ 

c

 $\mathbf C$ /

o

6. When the checkout program has successfully performed the preceding series of tests, it displays instructions for a second set of tests. It prompts you to enter the node name, user name, and password for the nodes you want to test. Enter this information for your local node first (see Figure 4-7). When you have completed that test, the program asks whether you want to test another node. Enter the corresponding data for a remote node (see Figure 4-8). You can repeat this test for as many remote nodes as you want.

For security reasons, your response to the password prompt does not echo. However, you can still display help information about passwords by typing a question mark  $(?)$ . If no password is required on the account, just press  $FET$ . If the program accepts your specification without a password, it displays a message saying that it will not use a password in the test.

After you enter the data for the node you want to test, the program copies the file dnet\_check to the specified node and back again. The checkout program then compares the contents of the original file to the one that was returned during the test. If the two files differ or if the test fails for some other reason, the program displays a message and prompts you for another node name. When the test completes, the program deletes the test file from your directory. If it cannot delete the test file, the checkout program displays a message asking you to delete the file when you complete the checkout test procedure.

```
Enter name of node for test: boston RETEnter user login-name on node boston: jean RET
Enter password for user jean on node boston: RET
dcp dnet check boston/jean/password/::dnetcheck.rnd 
dcp boston/jean/password/::dnetcheck.rnd dnetcheck.lnd
cmp -s dnet_check dnetcheck.lnd
drm boston/jean/password/::dnetcheck.rnd
```
7. Mter you have performed the test described in step 6 on your local node, you can perform it on as many remote nodes as you want. When you are finished, enter n in response to the prompt for another test.

```
Do you want to run this test with another 
node? (y = yes, n = no) n RET
The installation test is finished. 
Your current working directory is /etc.
:fI:
```
 $\hat{f}$ 

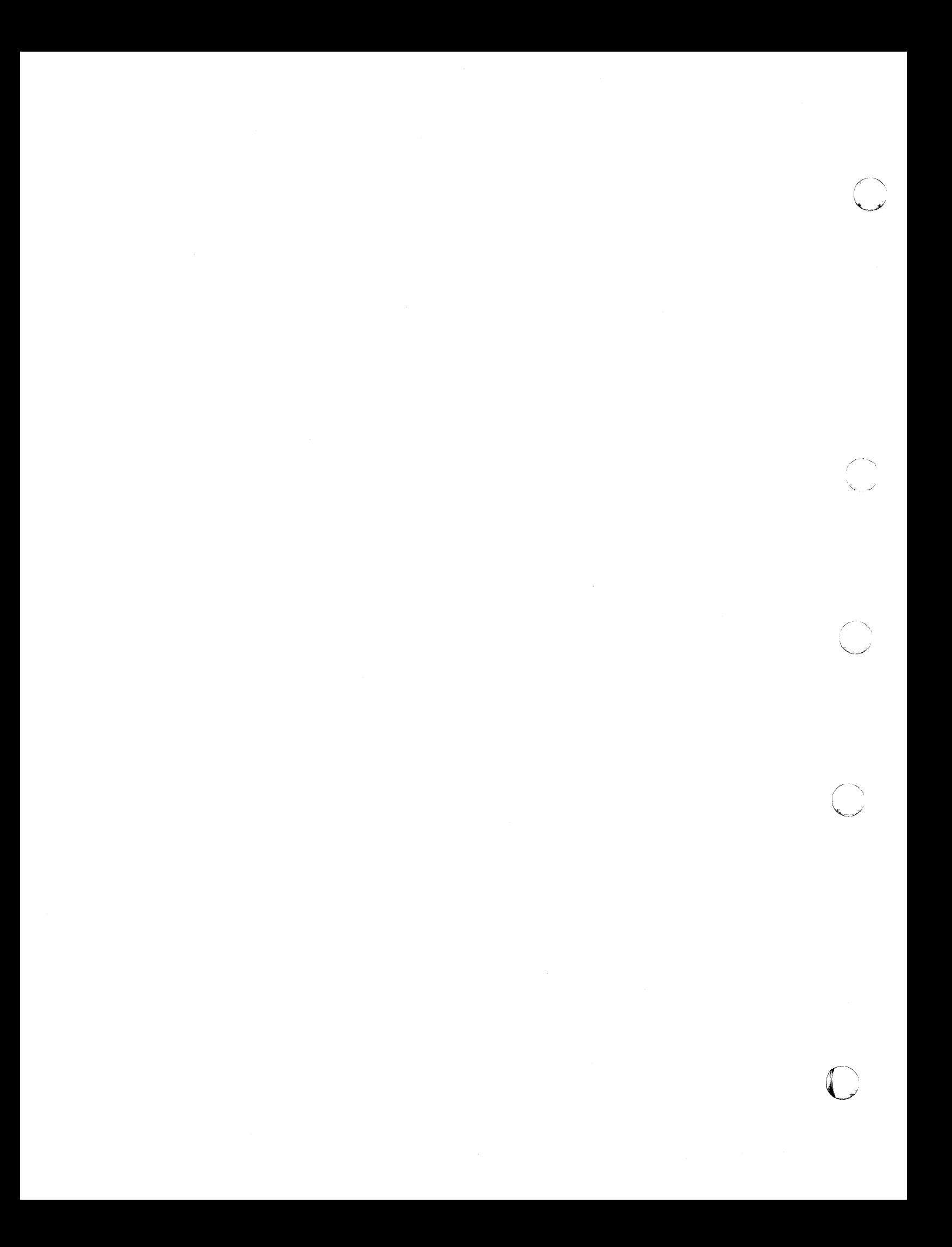

## **Appendix A**

# **DECnet-ULTRIX Distribution Files**

This appendix lists the DECnet-ULTRIX distribution files by directory. Figure A-I shows the overall structure of the directories.

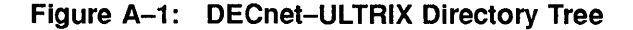

c

0

 $\mathcal{L}$ 

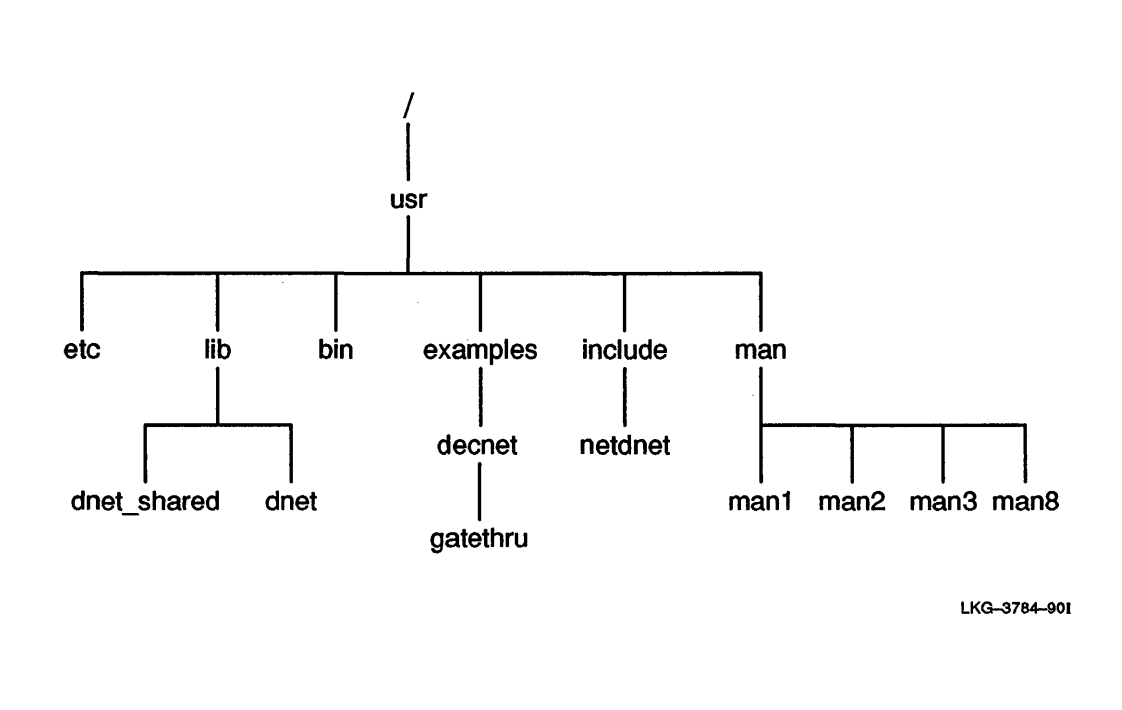

#### NOTE

Digital Equipment Corporation supplies some of the files discussed in this appendix on an "as-is" basis for general customer use. Note that Digital does not offer any support for them, nor does Digital cover them under any of its support contracts.

Table A-I shows the DECnet-ULTRIX. distribution files by directory. The following key indicates which software subset each file belongs in:

- B = DECnet-ULTRIX. Base System
- G = DECnet-Internet Gateway
- U = Unsupported Utilities
- M = On-Line Manual Pages

### Table A-1: DECnet-ULTRIX Distribution Flies by Directory

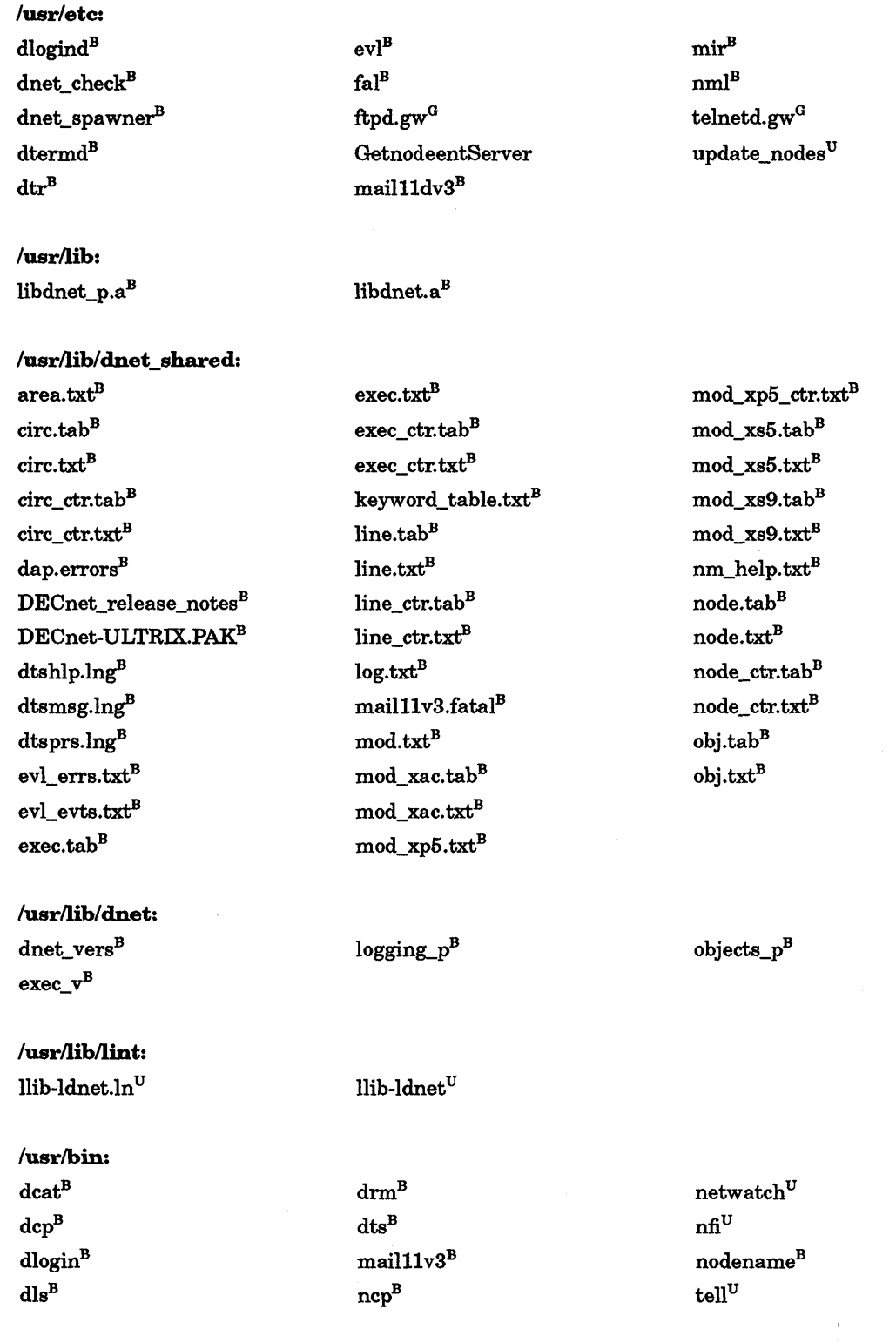

(continued on next page)

**C** 

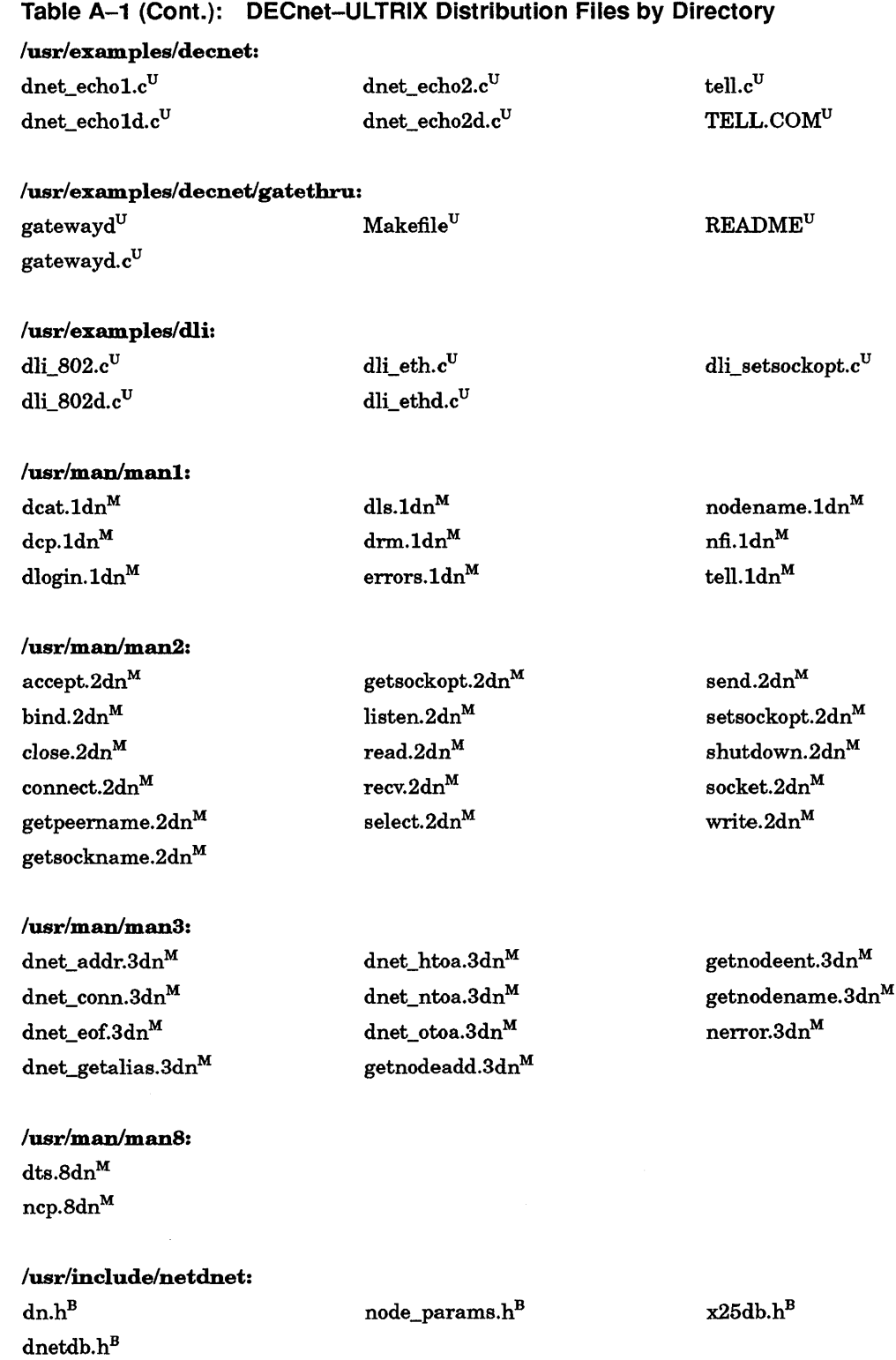

C

**Contract Contract Contract** 

C

 $\overline{\mathcal{C}}$ 

c

Note: If you are installing DECnet-ULTRIX onto a RISC processor, you do not receive the /usr/lib/libdnet\_p.a file.

 $\label{eq:2.1} \frac{1}{\sqrt{2}}\left(\frac{1}{\sqrt{2}}\right)^{2} \left(\frac{1}{\sqrt{2}}\right)^{2} \left(\frac{1}{\sqrt{2}}\right)^{2} \left(\frac{1}{\sqrt{2}}\right)^{2} \left(\frac{1}{\sqrt{2}}\right)^{2} \left(\frac{1}{\sqrt{2}}\right)^{2} \left(\frac{1}{\sqrt{2}}\right)^{2} \left(\frac{1}{\sqrt{2}}\right)^{2} \left(\frac{1}{\sqrt{2}}\right)^{2} \left(\frac{1}{\sqrt{2}}\right)^{2} \left(\frac{1}{\sqrt{2}}\right)^{2} \left(\$ 

## **Index**

## A

Adding clients, 3-1

### c

c

 $\bullet$ 

o

Checkout procedure, 4-1, 4-6 Checkout tests, 4-1 Client node, defined, 1-3 Configuration of clients, 3-5 of DECnet database, 2-9 of node, 2-6, 2-11, 3-10 of unidirectional gateway, 2-12, 3-11 Configuration file, 2-8, 3-7 Controller loopback test, 4-2 Customizing system files, 3-8

## D

Database, permanent, 2-10, 3-8 Datalink loopback test, 4-2 DDCMP point-to-point connection, 4-1 DECnet-lnternet Gateway, 1-4 DECnet node database, 3-7 DECnet-ULTRIX distribution files, A-1 DECnet-ULTRIX distribution kit, 2-4 DECnet-ULTRIX On-Line Manual Pages subset, 1-4 Default logging device, 2-11 Deleting DECnet database, 2-13 Deleting DECnet-ULTRIX software, 2-13 Diskless client, 1-3 Diskless environment, 1-3, 3-1, 3-2, 3-5, 3-7 Diskless Management Service (dms) utility, 3-3 Disk space, 2-2, 2-4, 3-2 Distribution media, 1-3,2-2,3-3,3-4 file groups on, A-1 mounting, 2-5

## E

Error correction, 2-14, 3-11 Errors, serious, 2-14 Estimated time, 2-2, 2-4, 3-2 Ethernet connection, 4-2

## F

fal, 4-2 Files, DECnet-ULTRIX, A-1 File transfer to local node test, 4-2

File transfer (Cont.) to remote node test, 4-2

## G

Gateway, installation of, 1-1 Gateway software running, 2-11,3-10 unidirectional configuration, 2-12, 3-11 Gateway software, running, 3-10 Guest account, 2-4,2-10,3-9

### H

hostname, 2-5 HOSTNAME, 2-3, 2-8

Installation basic procedure for, 2-1 client, 1-1 first, 2-4, 2-5 Gateway, 1-1 server, 1-1 verifying, 2-14, 3-11 Installation, Gateway, 3-10 Installation checkout procedure, 4-1,4-6 Installation requirements for a node, 2-1 for client node, 3-1 for remote functions, 1-2 for software license registration, 1-2 Internet network kit, 2-3,2-4

### L

License Management Facility, 1-2 Licensing See Software license registration LMF See License Management Facility Local node loopback test, 4-2

### M

Maintenance Operations Protocol (mop), 1-3

## N

Node level loopback test, 4-2

Node names defining, 2-10, 3-8 deleting, 2-10, 3-8

## o

On-line reference manual See DECnet-ULTRIX On-Line Manual Pages subset

## p

PAK

See Product Authorization Key Performance testing, 4-1 Privileges, superuser see Superuser privileges Product Authorization Key, 1-2 Proxy file, 2-10, 3-8

## R

Reinstallation, 2-5 Restarting installation, 2-14, 3-5 Restarting the system, 3-11

## s

Server node, defined, 1-1 Set load command, 2-4

Set load command options setld -d, 2-4 setld -I, 2-4 Software license registration, 1-2 Software subsets, 1-1 Superuser password, 3-3 Superuser privileges, 1-2, 2-1, 3-3 System configuration file, 2-8, 3-7 and multiple DECnet-supported devices, 3-7 System files, 3-8 customizing, 2-10, 3-8 modifying, 2-10

## T

Test controller loopback, 4-2 datalink loopback, 4-2 file transfer to local node, 4-2 file transfer to remote node, 4-2 local node loopback, 4-2 node level loopback, 4-2 Time

> $\blacksquare$ of

See Estimated time

## v

Verifying installation, 4-1

## HOW TO ORDER ADDITIONAL DOCUMENTATION

## DIRECT TELEPHONE ORDERS

In Continental USA call 80Q-DIGITAL

 $\mathbf{C}$ 

c'

 $\mathbf{O}$ 

In Canada call 800-267~215 In New Hampshire Alaska or Hawaii call 603-884-6660

In Puerto Rico call 809-754-7575

## ELECTRONIC ORDERS (U.S. ONLY)

Dial 80Q-DEC-DEMO with any VT100 or VT200 compatible terminal and a 1200 baud modem. If you need assistance, call 1-800-DIGITAL.

## DIRECT MAIL ORDERS (U.S. and Puerto Rico\*)

DIGITAL EQUIPMENT CORPORATION P.O. Box CS2008 Nashua, New Hampshire 03061

## DIRECT MAIL ORDERS (Canada)

DIGITAL EQUIPMENT OF CANADA LTD. 940 Belfast Road Ottawa, Ontario, Canada K1G 4C2 Attn: A&SG Business Manager

## **INTERNATIONAL**

DIGITAL EQUIPMENT CORPORATION A&SG Business Manager c/o Digital's local subsidiary or approved distributor

Internal orders should be placed through the Software Distribution Center (SOC), Digital Equipment Corporation, Westminster, Massachusetts 01473

> \* Any prepaid order from Puerto Rico must be placed with the Local Digital Subsidiary: 809-754-7575 x2012

 $\label{eq:2.1} \frac{1}{2} \sum_{i=1}^n \frac{1}{2} \sum_{j=1}^n \frac{1}{2} \sum_{j=1}^n \frac{1}{2} \sum_{j=1}^n \frac{1}{2} \sum_{j=1}^n \frac{1}{2} \sum_{j=1}^n \frac{1}{2} \sum_{j=1}^n \frac{1}{2} \sum_{j=1}^n \frac{1}{2} \sum_{j=1}^n \frac{1}{2} \sum_{j=1}^n \frac{1}{2} \sum_{j=1}^n \frac{1}{2} \sum_{j=1}^n \frac{1}{2} \sum_{j=1}^n \frac{$  $\label{eq:2.1} \frac{1}{\sqrt{2}}\sum_{i=1}^n\frac{1}{\sqrt{2}}\sum_{i=1}^n\frac{1}{\sqrt{2}}\sum_{i=1}^n\frac{1}{\sqrt{2}}\sum_{i=1}^n\frac{1}{\sqrt{2}}\sum_{i=1}^n\frac{1}{\sqrt{2}}\sum_{i=1}^n\frac{1}{\sqrt{2}}\sum_{i=1}^n\frac{1}{\sqrt{2}}\sum_{i=1}^n\frac{1}{\sqrt{2}}\sum_{i=1}^n\frac{1}{\sqrt{2}}\sum_{i=1}^n\frac{1}{\sqrt{2}}\sum_{i=1}^n\frac$ 

#### DECnet-ULTRIX Installation AA-EA87E-TE

### READER'S COMMENTS

What do you think of this manual? Your comments and suggestions will help us to improve the quality and usefulness of our publications.

Please rate this manual:

c

c

c

o

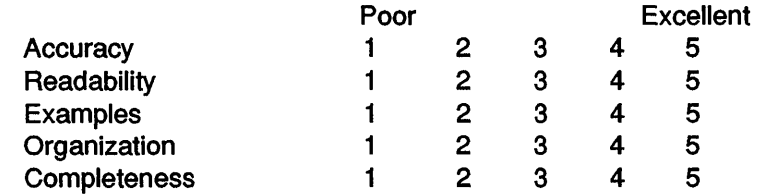

Did you find errors in this manual? If so, please specify the error(s) and page number(s).

General comments:

Suggestions for improvement:

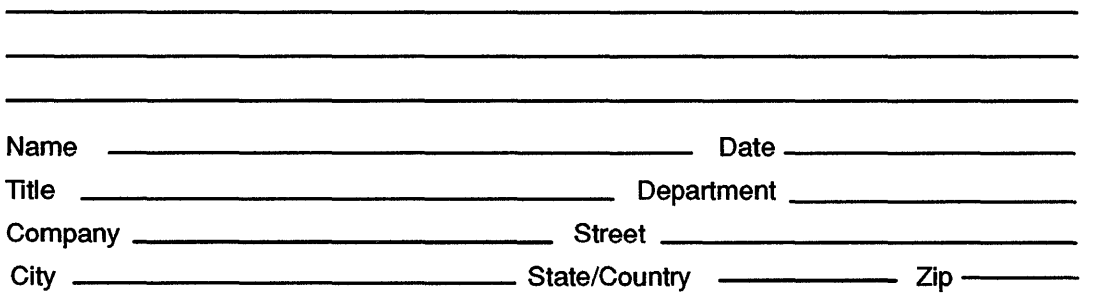

DO NOT CUT - FOLD HERE AND TAPE

## BUSINESS REPLY LABEL

FIRST CLASS PERMIT NO. 33 MAYNARD MASS.

1111

POSTAGE WILL BE PAID BY ADDRESSEE

# digital<sup>™</sup>

# Networks and **Communications Publications**

550 King Street Littleton, MA 01460-1289

DO NOT CUT - FOLD HERE

NO POSTAGE **NECESSARY** IF MAILED IN THE UNITED STATES

/

**AON THIS LINE** 

**C**